## **INOVANCE**

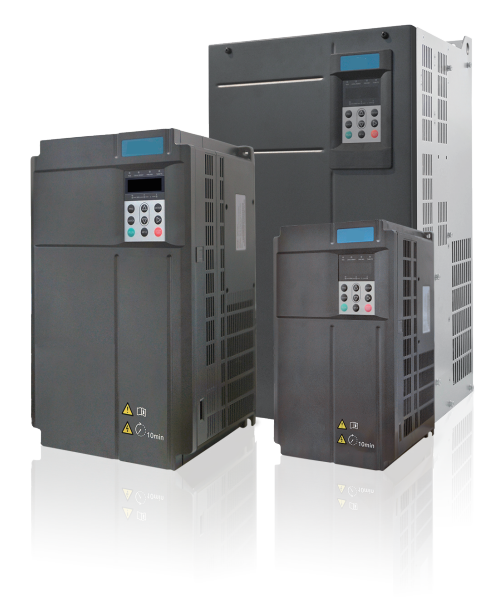

# User Guide

# IS580 Series AC Drive

## Closed Loop Pressure and Flow Control

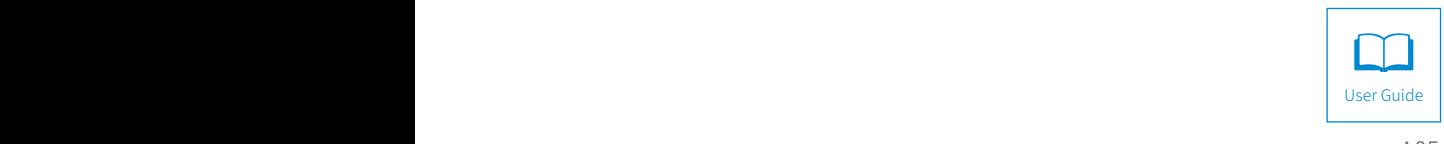

A05 Data code 19010395

## Contents

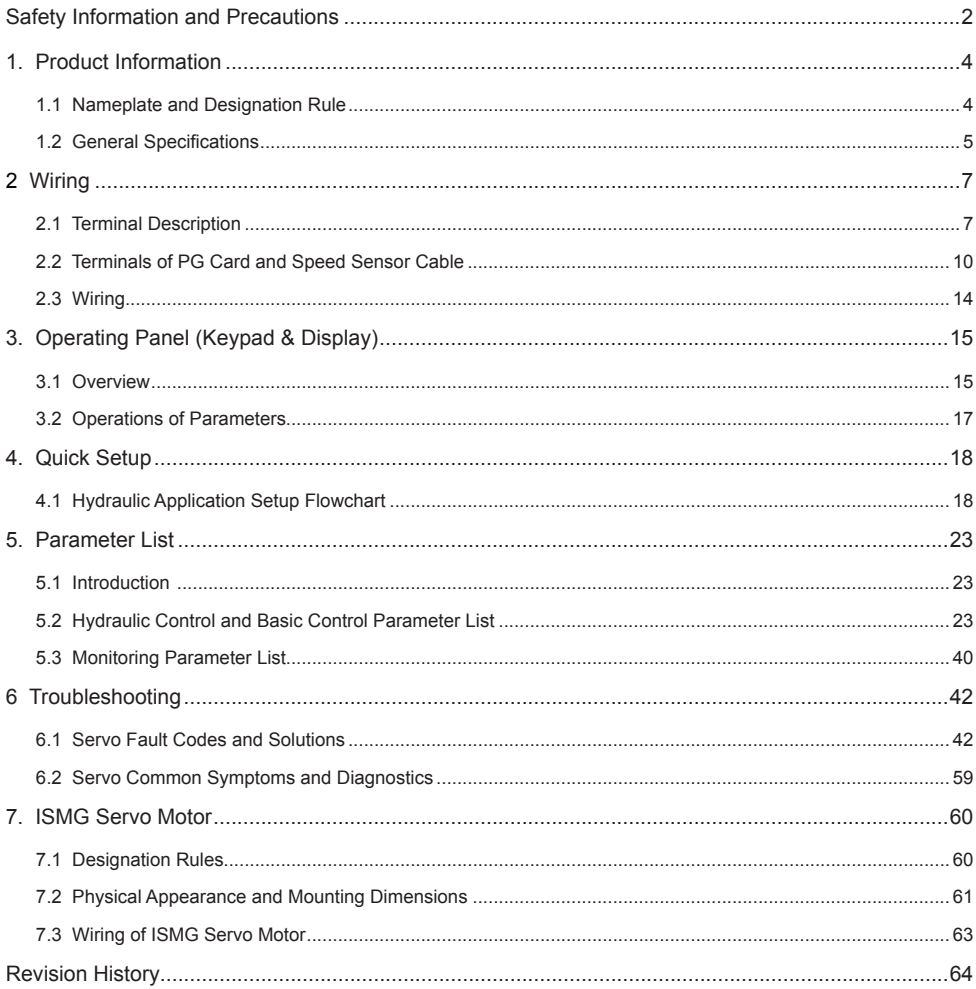

## <span id="page-2-0"></span>Safety Information and Precautions

This guide is packaged together with the product. It contains basic information for quick start of the drive. For safety and more information, please refer to IS580 Servo Drive Advanced User Guide, which can be Downloaded on website: http://www.inovance.cn.

#### ■ **Electrical Safety**

Extreme care must be taken at all times when working with the servo drive or within the area of the servo drive. The voltages used in the servo drive can cause severe electrical shock or burns and is potentially lethal. Only authorized and qualified personnel should be allowed to work on servo drives.

#### Machine/System Design and Safety of Personnel

Machine/system design, installation, commissioning startups and maintenance must be carried out by personnel who have the necessary training and experience. They must read this safety information and the contents of this manual. If incorrectly installed, the servo drive may present a safety hazard.

The servo drive uses high voltages and currents (including DC), carries a high level of stored electrical energy in the DC bus capacitors even after power OFF. These high voltages are potentially lethal.

The servo drive is NOT intended to be used for safety related applications/functions. The electronic "STOP & START" control circuits within the servo drive must not be relied upon for the safety of personnel. Such control circuits do not isolate mains power voltages from the output of the servo drive. The mains power supply must be disconnected by an electrical safety isolation device before accessing the internal parts of the servo drive.

Safety risk assessments of the machine or process system which uses an servo drive must be undertaken by the user and or by their systems integrator/designer. In particular the safety assessment/design must take into consideration the consequences of the servo drive failing or tripping out during normal operation and whether this leads to a safe stop position without damaging machine, adjacent equipment and machine operators/users. This responsibility lies with the user or their machine/process system integrator.

System integrator/designer must ensure the complete system is safe and designed according to the relevant safety standards. Inovance Technology and Authorized Distributors can provide recommendations related to the servo drive to ensure long term safe operation.

The installer of the AC Drive is responsible for complying with all relevant regulations for wiring, circuit fuse protection, earthing, accident prevention and electromagnetic (EMC regulations). In particular fault discrimination for preventing fire risk and solid earthing practices must be adhered to for electrical safety (also for good EMC practice). Within the European Union, all machinery in which this product is used must comply with required directives.

#### ■ Electrical Installation - Safety

Electrical shock risk is always present within an servo drive including the output cable leading to the motor terminals. Where dynamic brake resistors are fitted external to the servo drive, care must be taken with regards to live contact with the brake resistors, terminals which are at high DC voltage and potentially lethal. Cables from the servo drive to the dynamic brake resistors should be double insulated as DC voltages are typically 600 to 700 VDC.

Mains power supply isolation switch should be fitted to the servo drive. The mains power supply must be disconnected via the isolation switch before any cover of the servo drive can be removed or before any servicing work is undertaken stored charge in the DC bus capacitors of the PWM servo drive is potentially lethal after the AC supply has been disconnected. The AC supply must be isolated at least 10 minutes before any work can be undertaken as the stored charge will have been discharged through the internal bleed resistor fitted across the DC bus capacitors.

Whenever possible, it is good practice to check DC bus voltage with a VDC meter before accessing the servo drive bridge. Where the servo drive input is connected to the mains supply with a plug and socket, then upon disconnecting the plug and socket, be aware that the plug pins may be exposed and internally connected to DC bus capacitors (via the internal bridge rectifier in reversed bias). Wait 10 minutes to allow stored charge in the DC bus capacitors to be dissipated by the bleed resistors before commencing work on the servo drive.

#### ■ Electrical Shock Hazard

Ensure the protective earthing conductor complies with technical standards and local safety regulations. Because the leakage current exceeds 3.5 mA in all models, IEC 61800-5-1 states that either the power supply must be automatically disconnected in case of discontinuity of the protective earthing conductor or a protective earthing conductor with a cross-section of at least 10 mm<sup>2</sup> (Cu) or 16 mm2 (Al) must be used. Failure to comply may result in death or serious injury.

When using an earth leakage circuit breaker, use a residual current operated protective device (RCD) of type B (breaker which can detect both AC and DC). Leakage current can cause unprotected components to operate incorrectly. If this is a problem, lower the carrier frequency, replace the components in question with parts protected against harmonic current, or increase the sensitivity amperage of the leakage breaker to at least 200 mA per drive.

Factors in determining leakage current:

- Size of the AC drive
- AC drive carrier frequency
- Motor cable type and length
- EMI/RFI filter

#### ■ Approvals

Certification marks on the product nameplate indicate compliance with the corresponding certificates and standards.

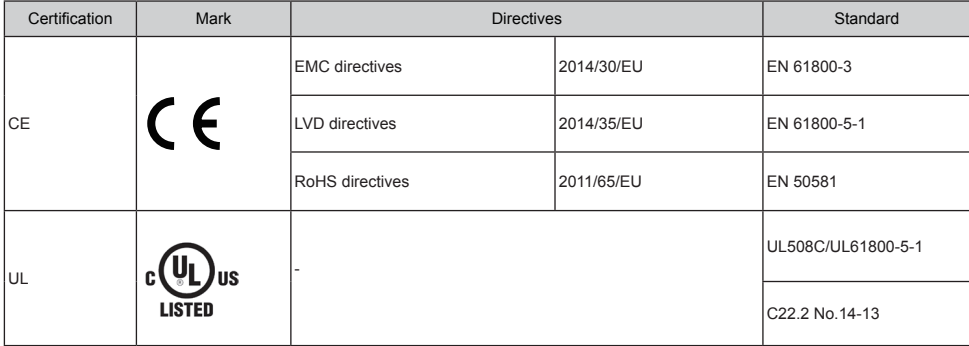

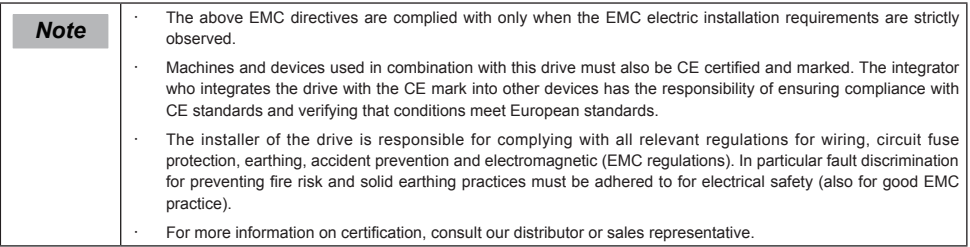

**Motor Thermal Protection** 

Motor thermal protection is not assessed by UL.

## <span id="page-4-0"></span>1. Product Information

## 1.1 Nameplate and Designation Rule

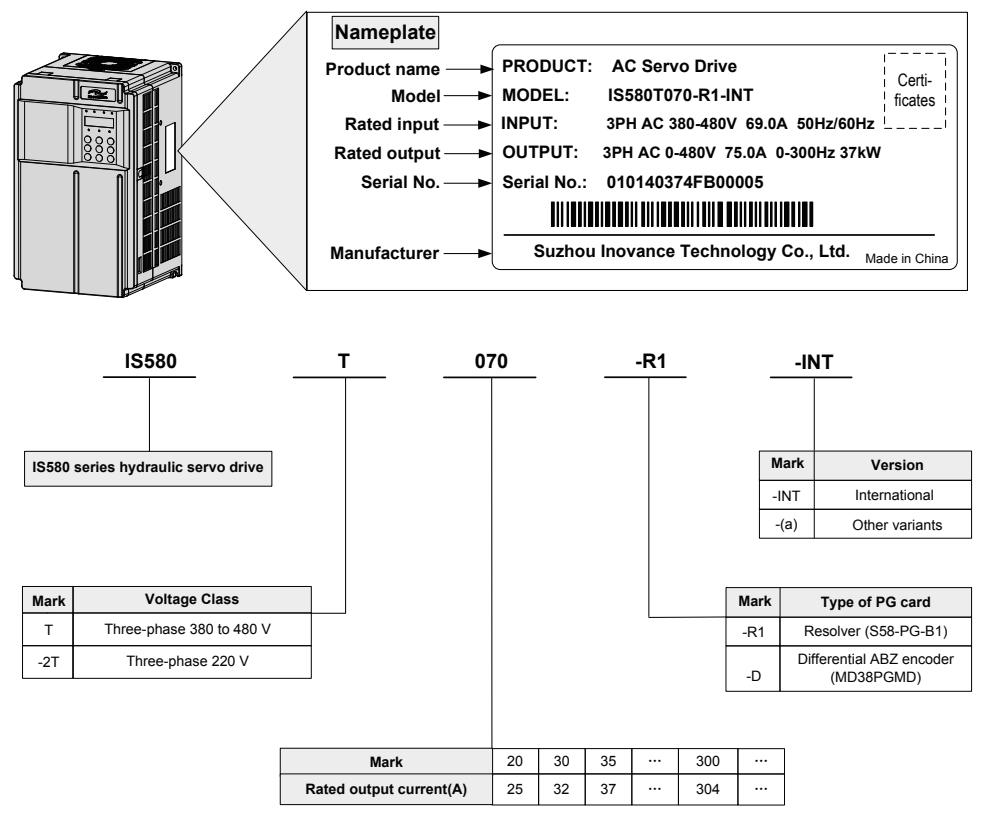

Note (a): The model number may include a suffix "XXXXXXXXXX", Where "XXXXXXXXXXX" can be blank or combination of any alphanumeric and/or symbols that represents customer identity.

## <span id="page-5-0"></span>1.2 General Specifications

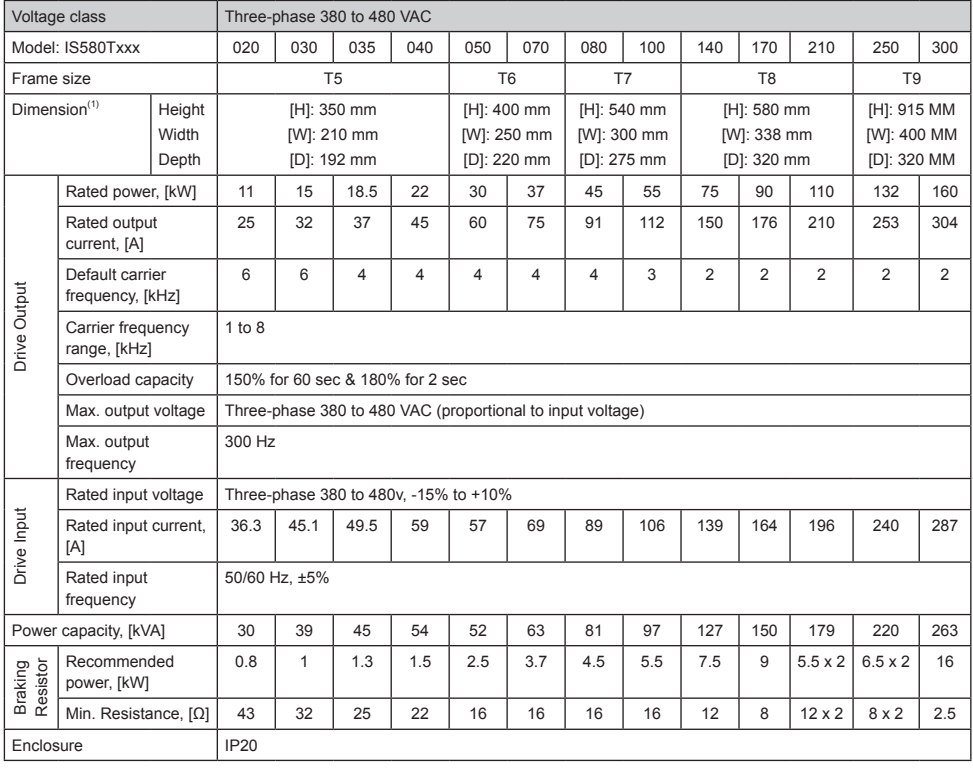

(1) the dimensions are shown below.

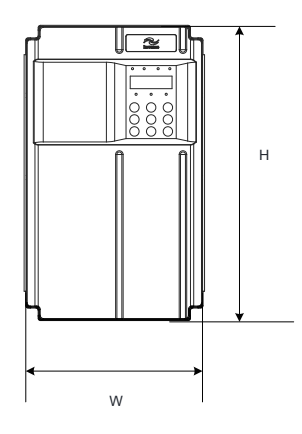

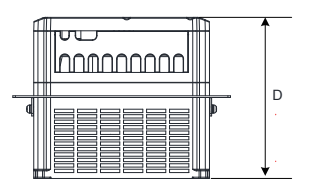

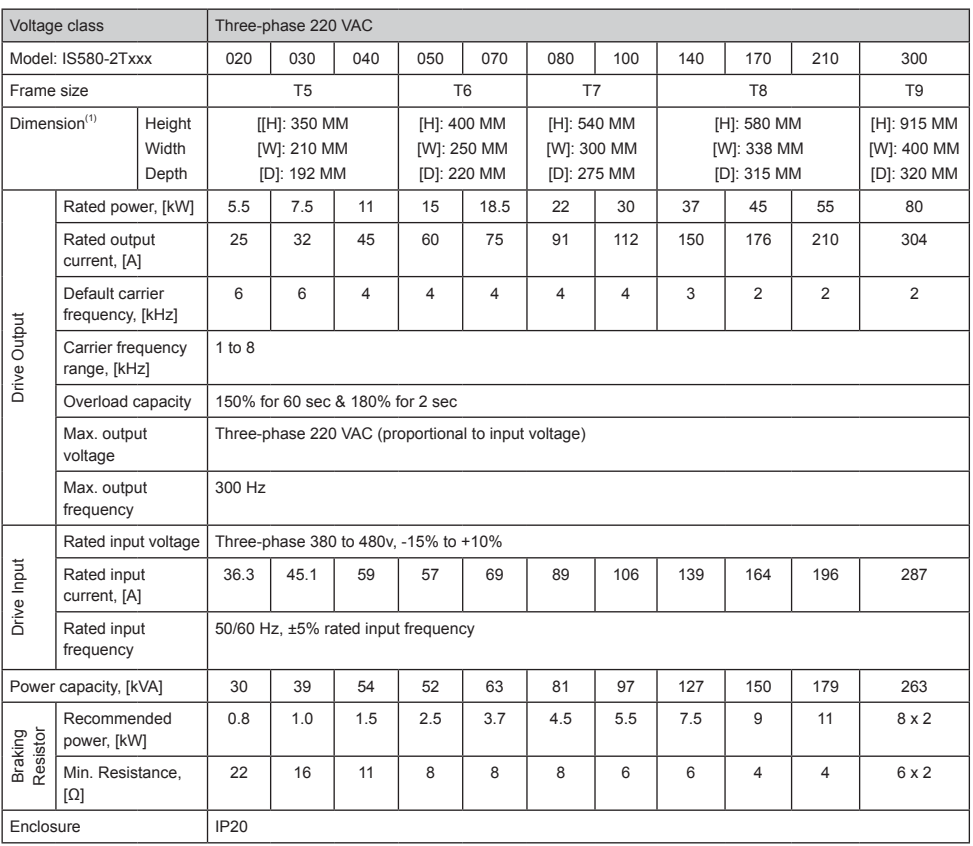

## <span id="page-7-0"></span>2 Wiring

#### 2.1 Terminal Description

■ Terminals of Main circuit

Figure 2-1 Terminals of IS580T020 to IS580T040, and IS580-2T020 to IS580-2T040

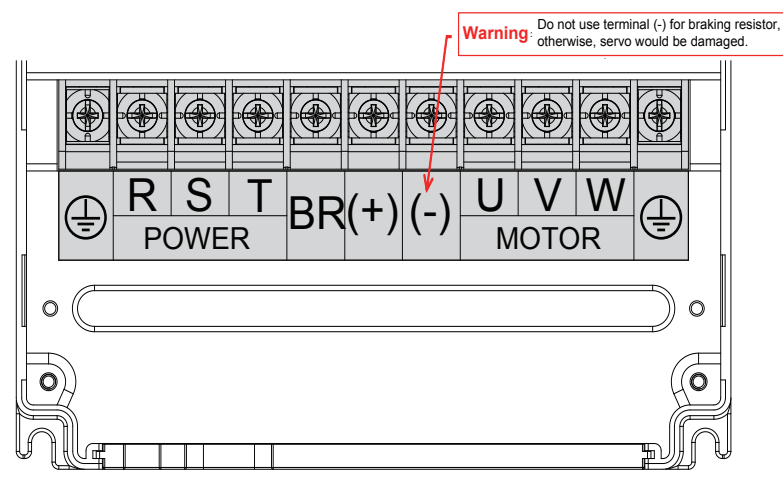

Figure 2-2 Terminals of IS580T050 and IS580T070, and IS580-2T050 to IS580-2T070

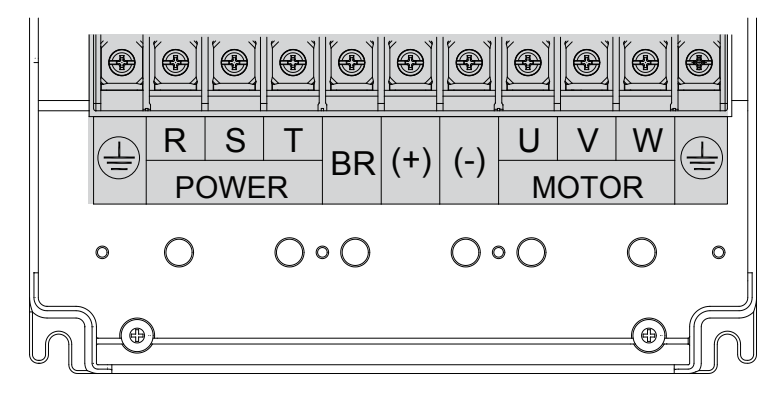

Figure 2-3 Terminals of IS580T080 and IS580T100, and IS580-2T080 and IS580-2T100

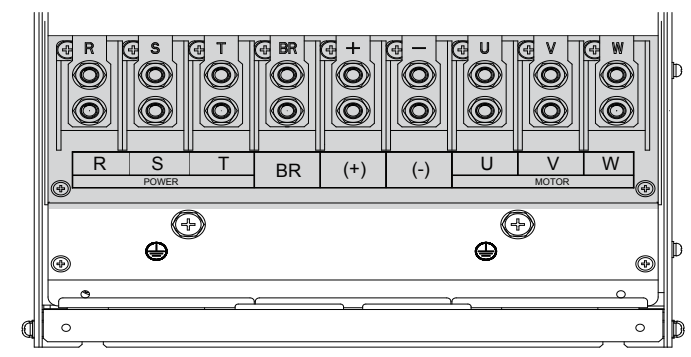

Figure 2-4 Terminals of IS580T140 to IS580T210, and IS580-2T140 to IS580-2T210

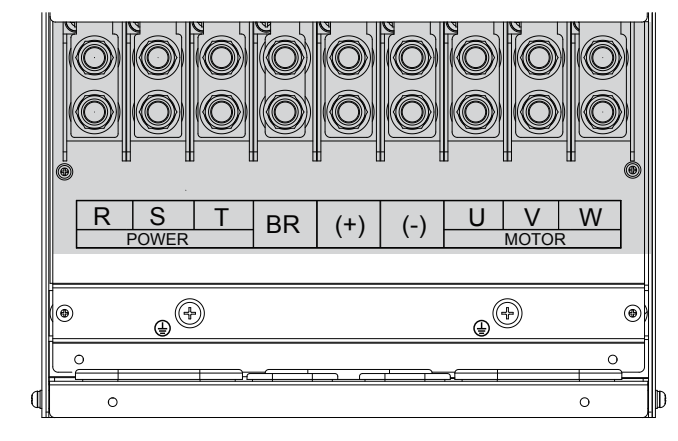

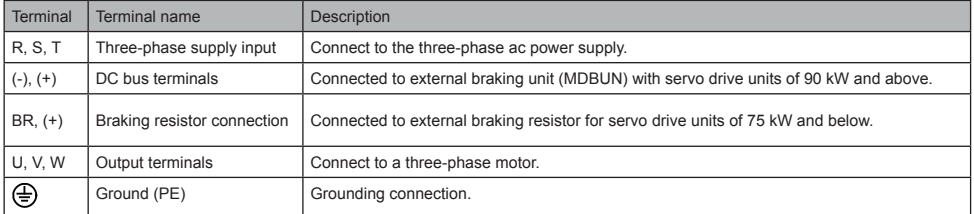

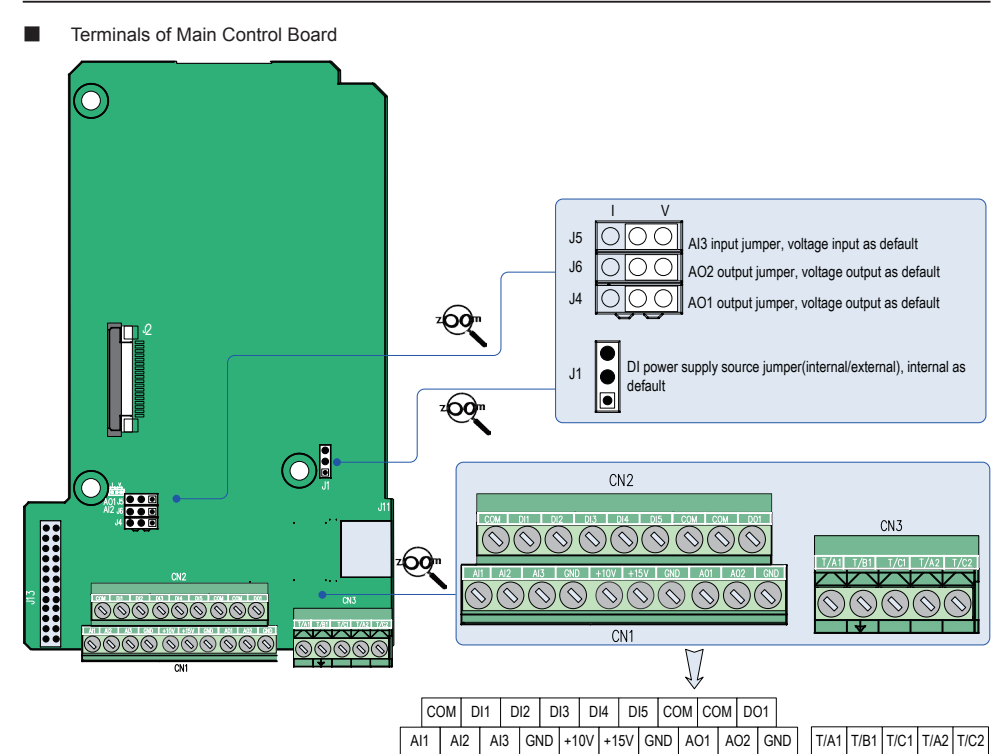

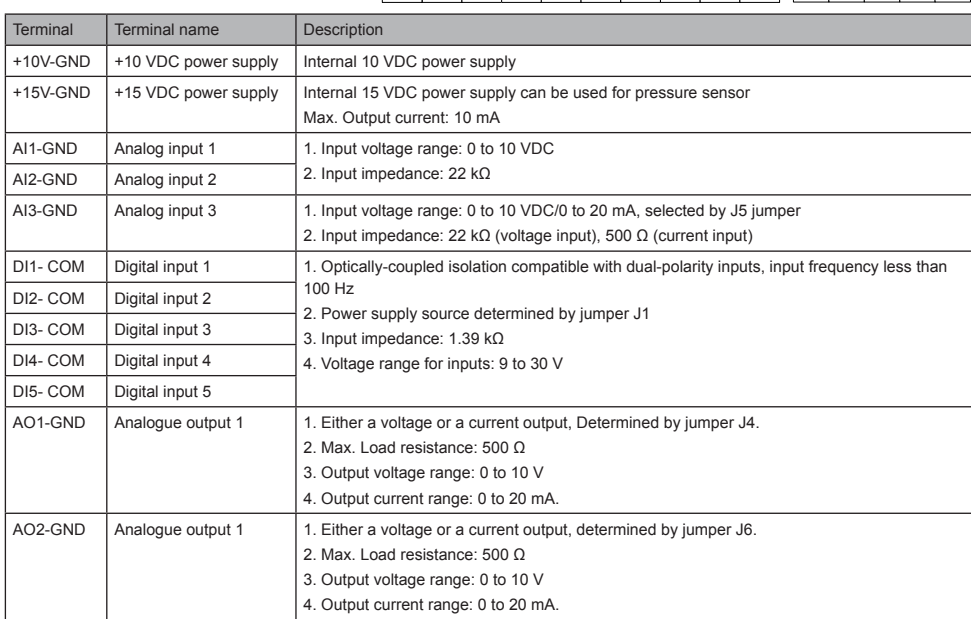

<span id="page-10-0"></span>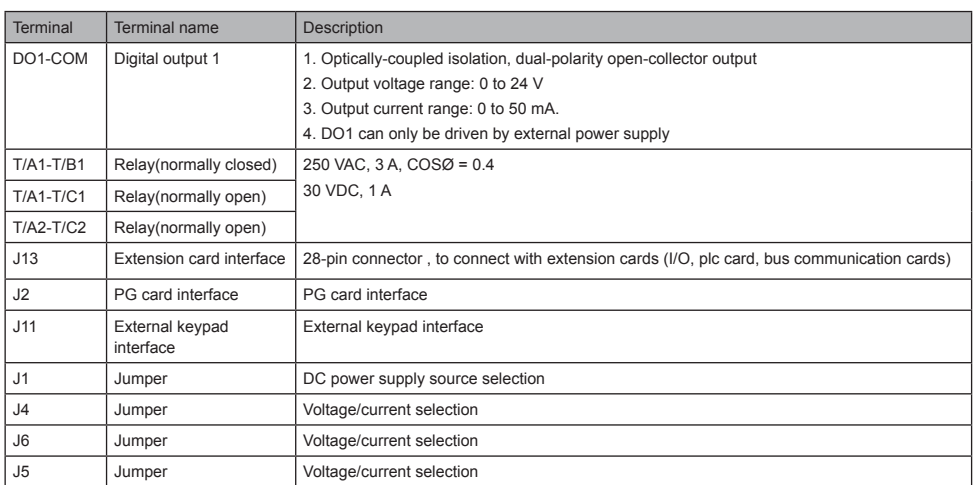

## 2.2 Terminals of PG Card and Speed Sensor Cable

■ Resolver PG Card S58-PG-B1

Table 2-1 Terminal Function Description of S58-PG-B1

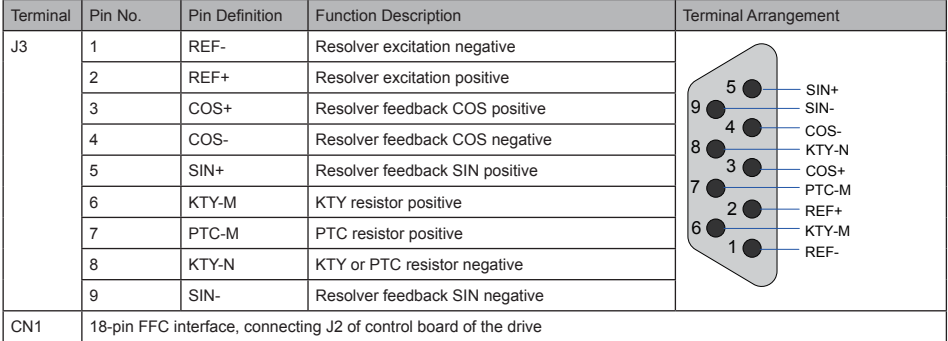

Table 2-2 Description of S58-PG-B1 indicator status

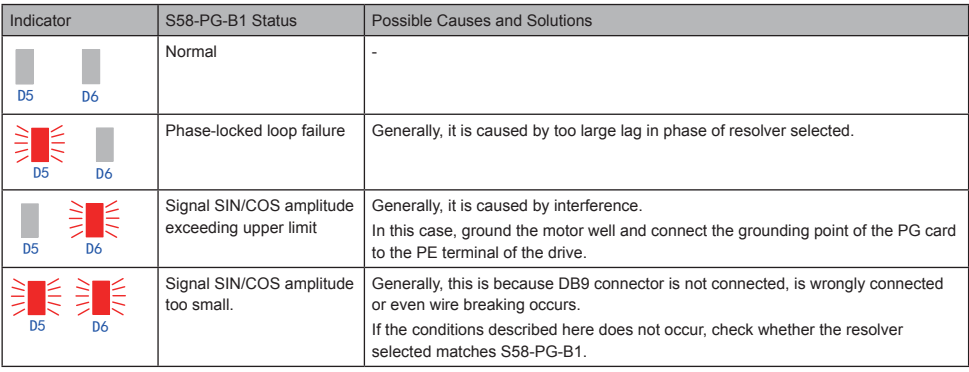

#### Figure 2-5 S58-PG-B1 interface circuit

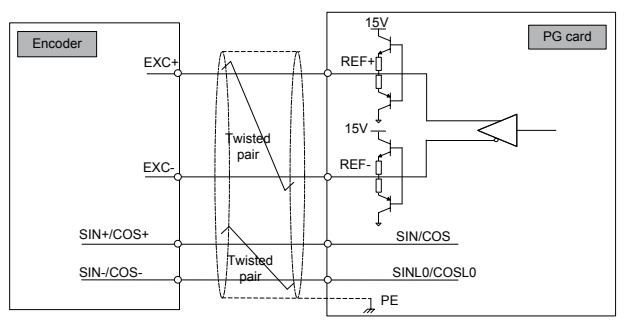

#### ■ Differential ABZ PG card MD38PGMD

The following figure describes terminals of MD38PGMD

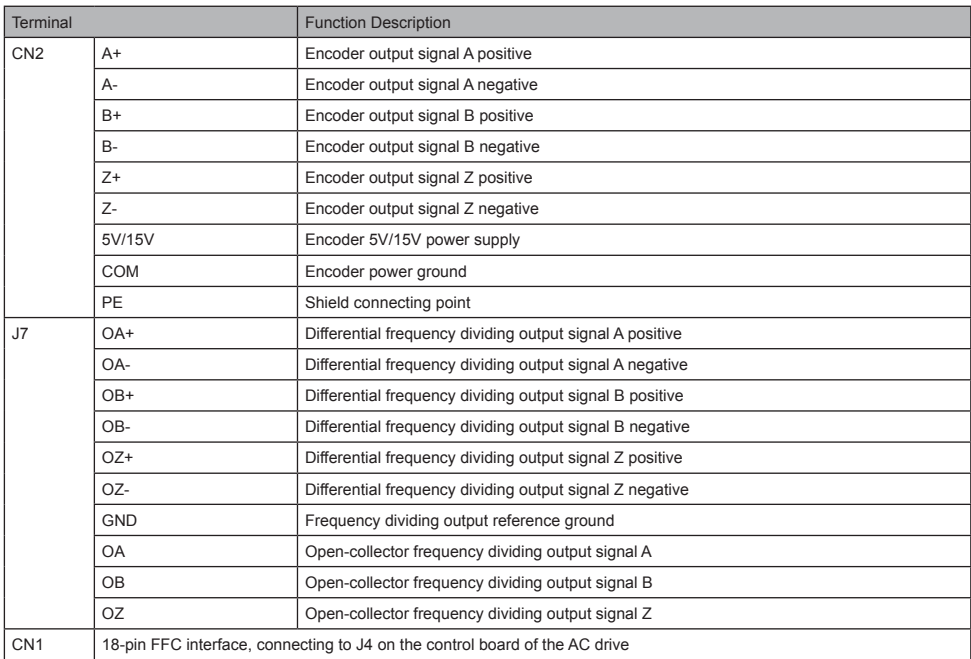

#### • DIP switch setting

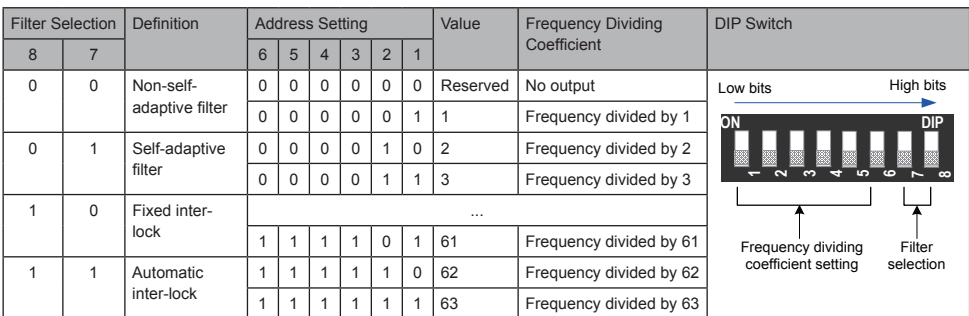

• Indicators

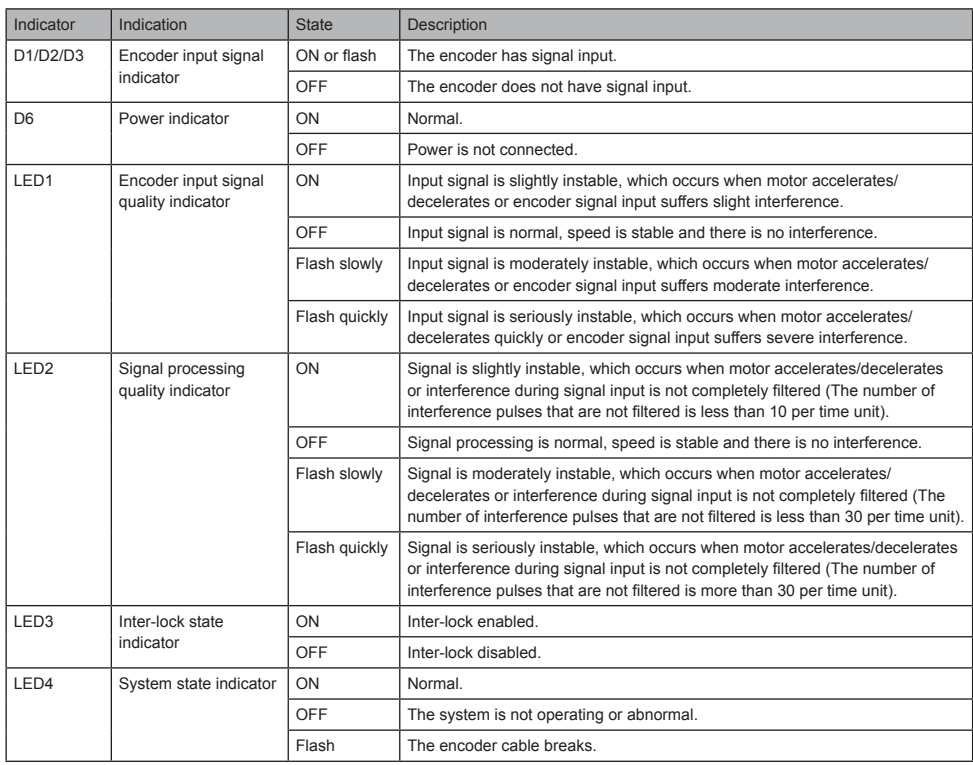

#### Cable Connector of ISMG Motor

Figure 2-6 Wiring with military spec. (applicable to the second generation ISMG motor)

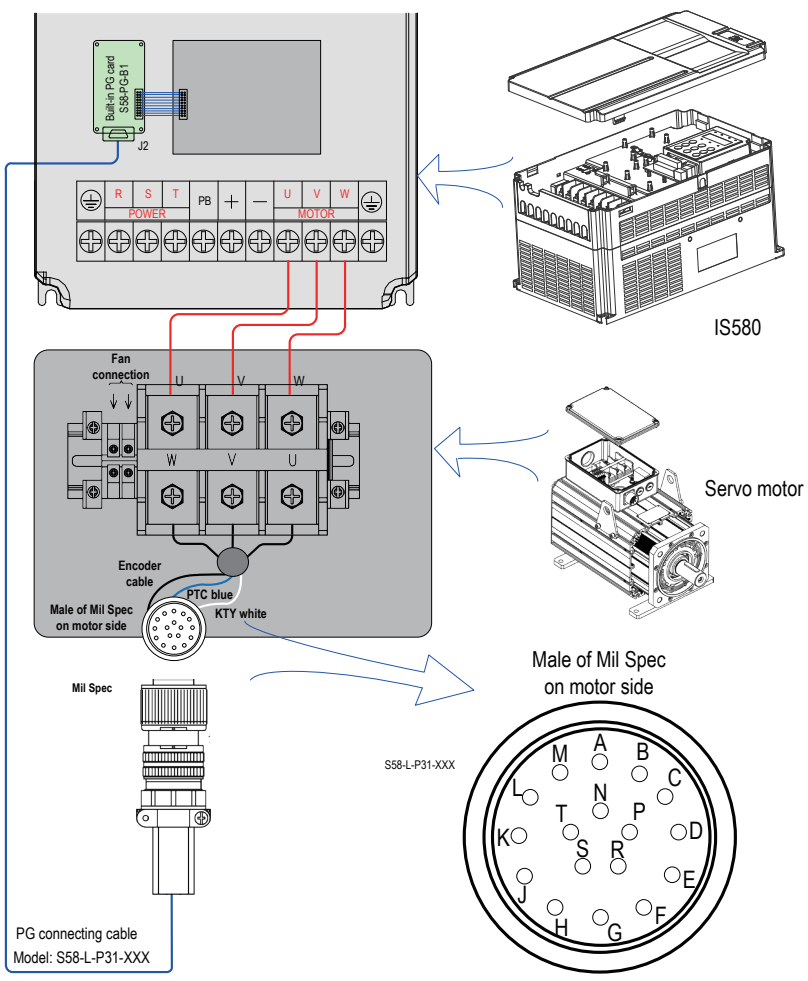

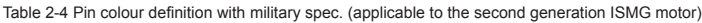

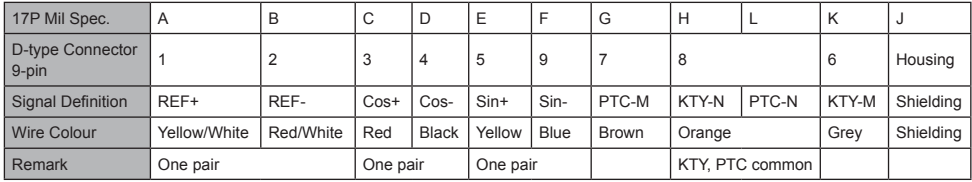

<span id="page-14-0"></span>Figure 2-7 Wiring without military spec. (applicable to the first generation ISMG motor)

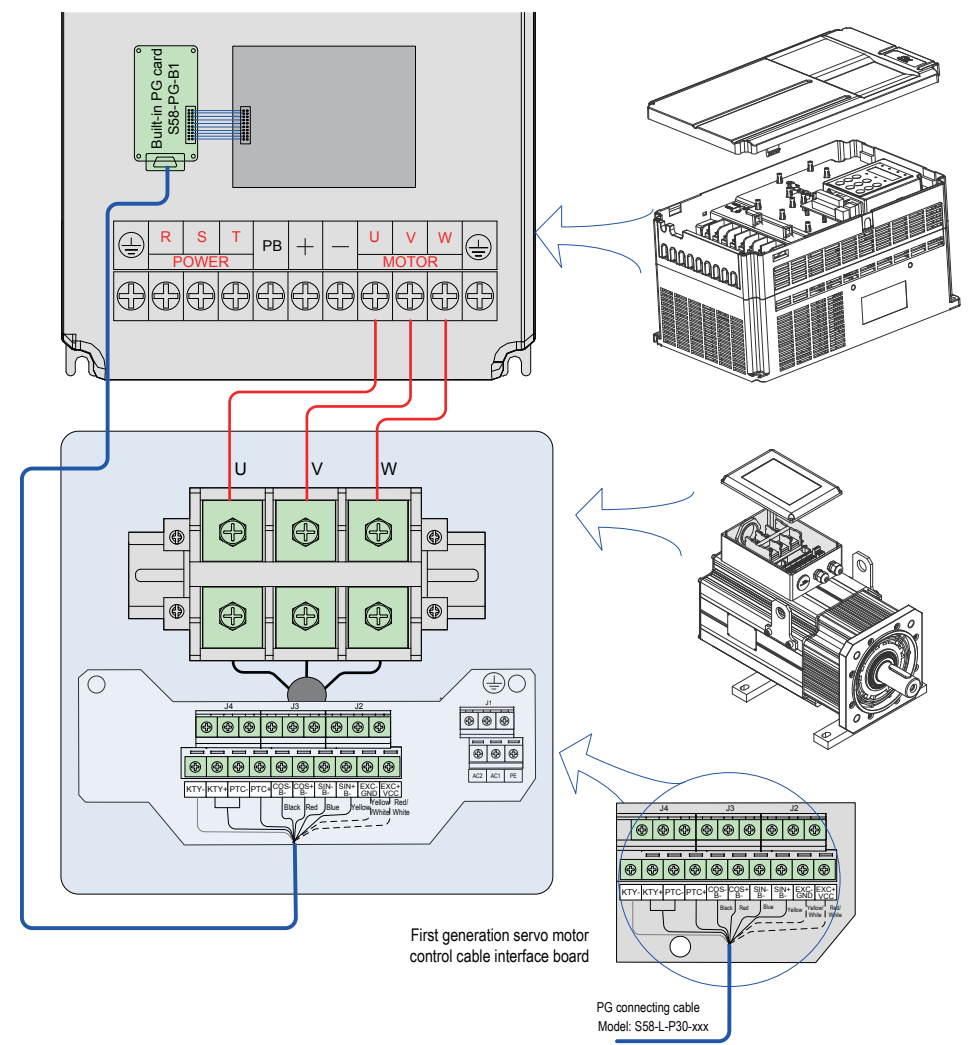

Table 2-5 Pin colour definition without military spec. (applicable to the first generation ISMG motor)

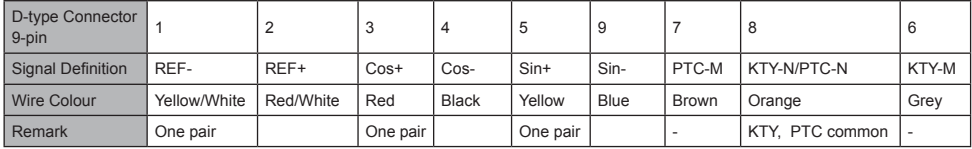

### 2.3 Wiring

Please refer to the fold-out at the end of this chapter.

## <span id="page-15-0"></span>3. Operating Panel (Keypad & Display)

### 3.1 Overview

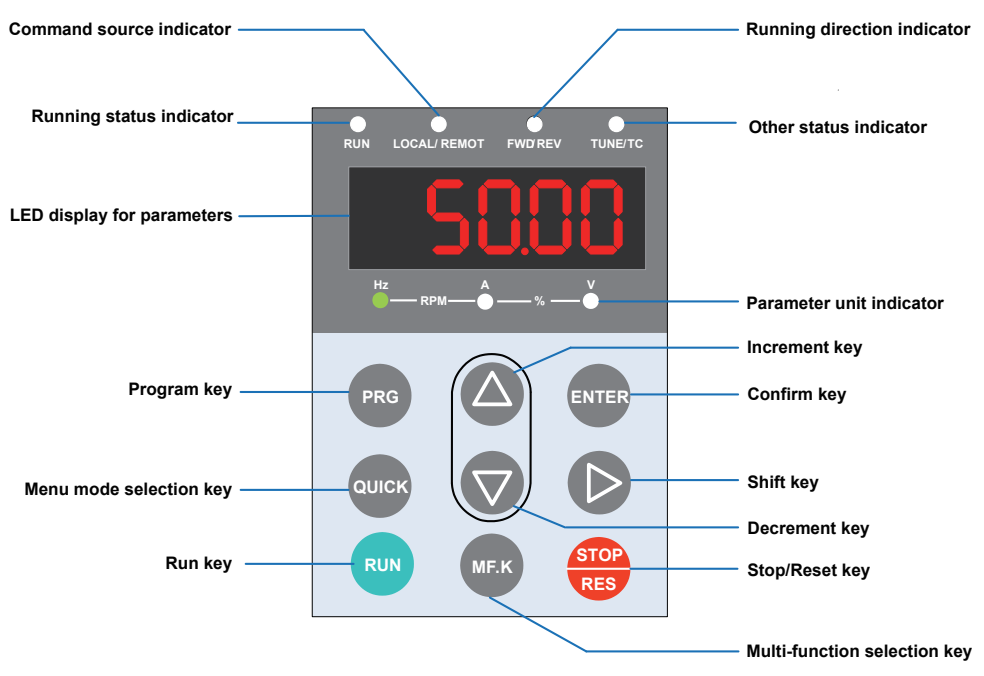

#### ■ Status Indicators

There are four red led status Indicators at the top of the operating panel.

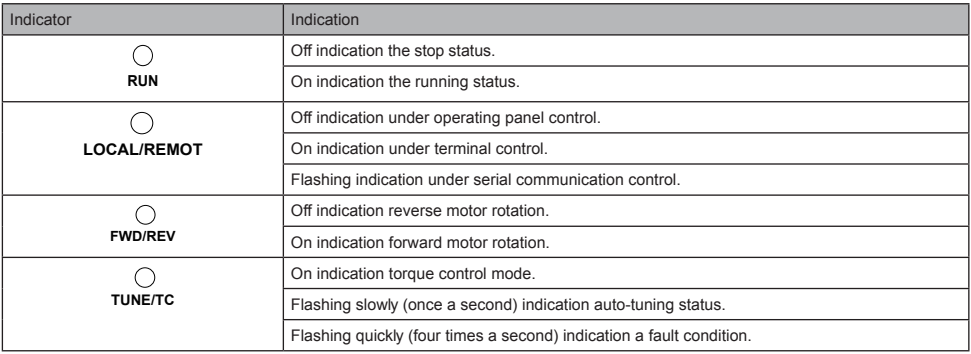

#### ■ Parameter Unit Indicator

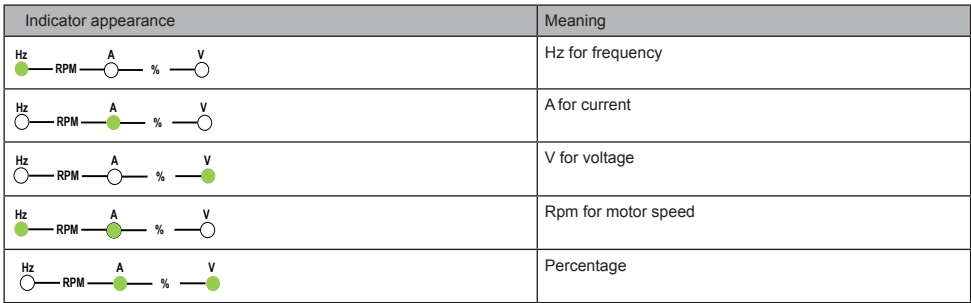

#### ■ Keys on Operation Panel

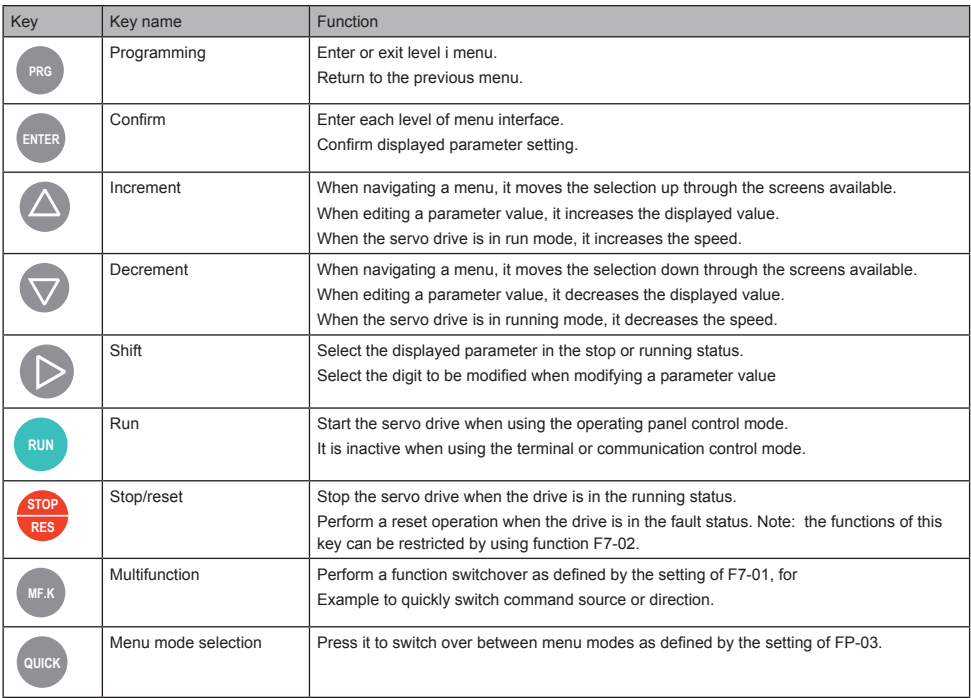

## <span id="page-17-0"></span>3.2 Operations of Parameters

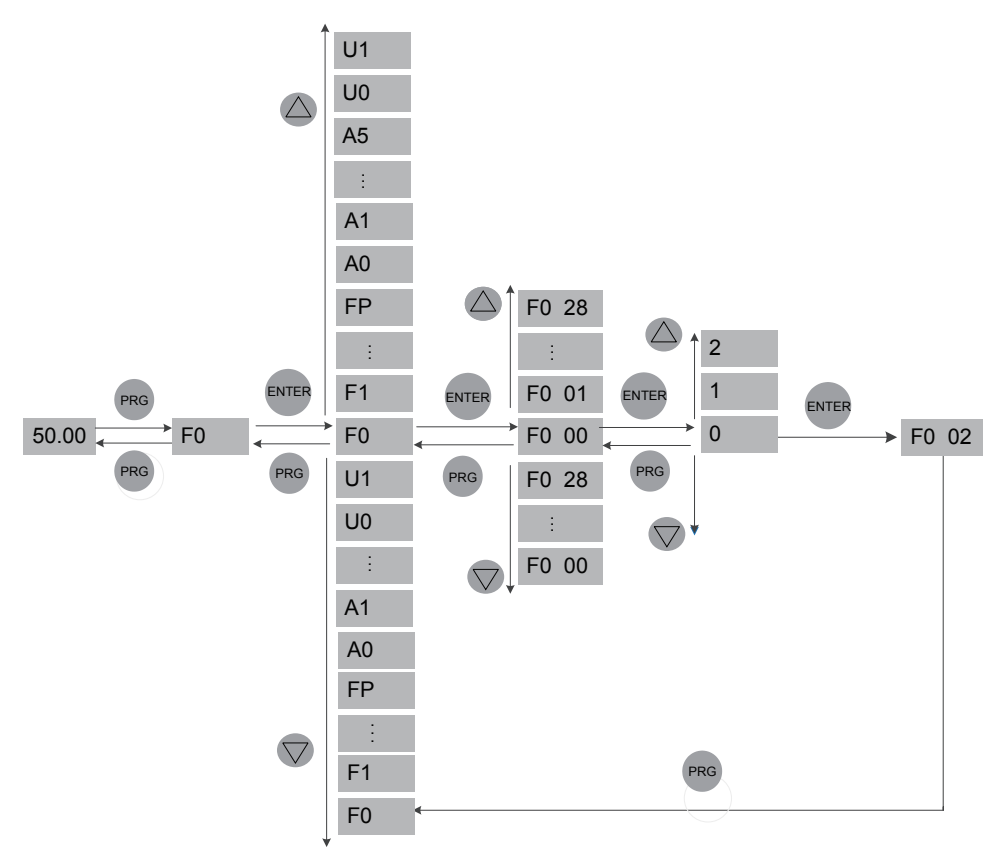

#### Parameter arrangement

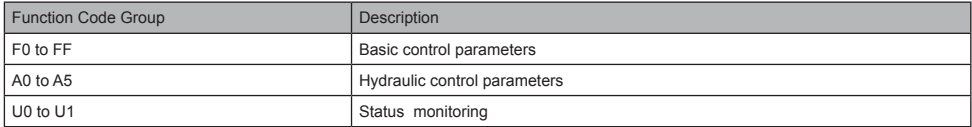

## <span id="page-18-0"></span>4. Quick Setup

## 4.1 Hydraulic Application Setup Flowchart

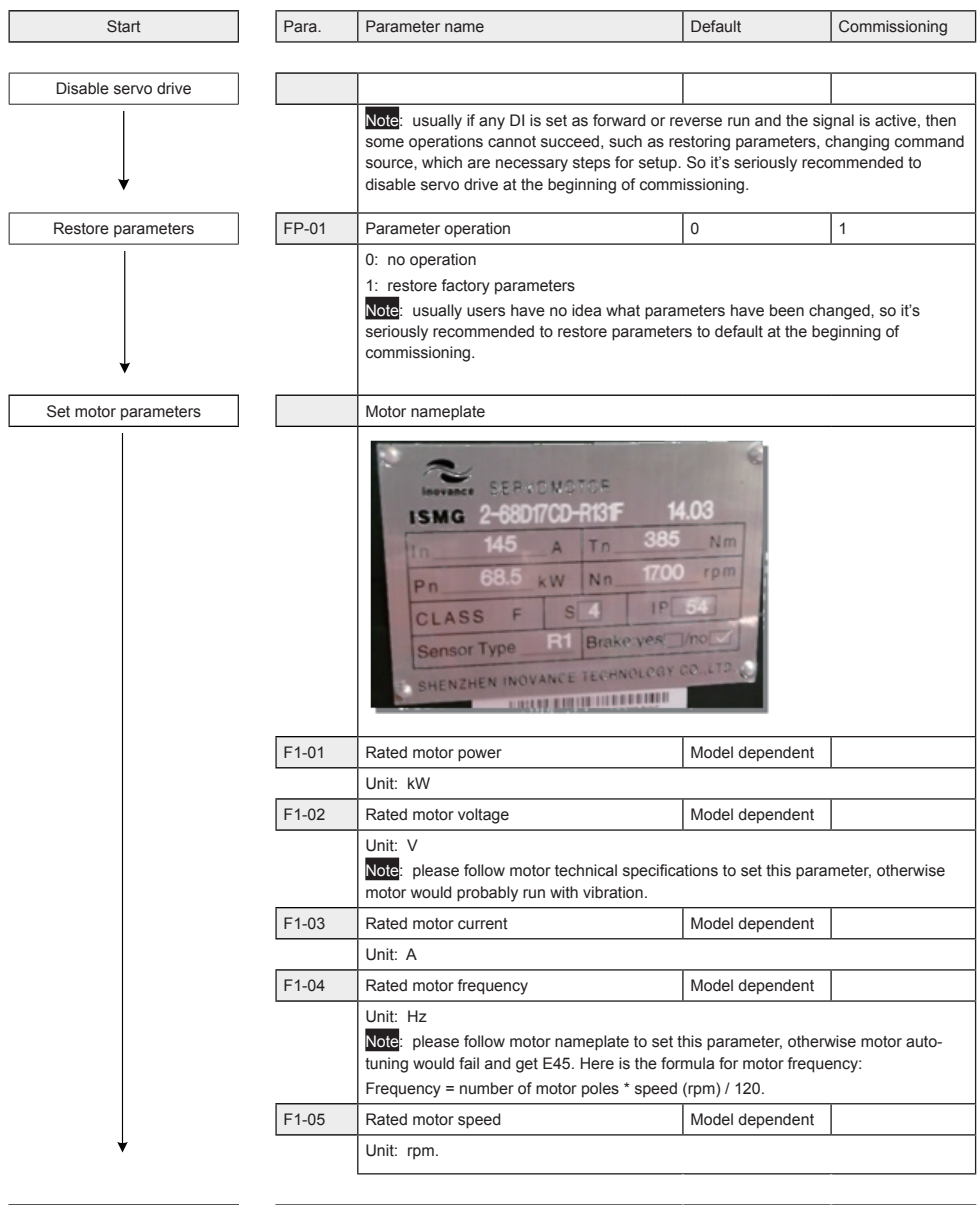

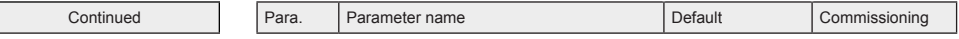

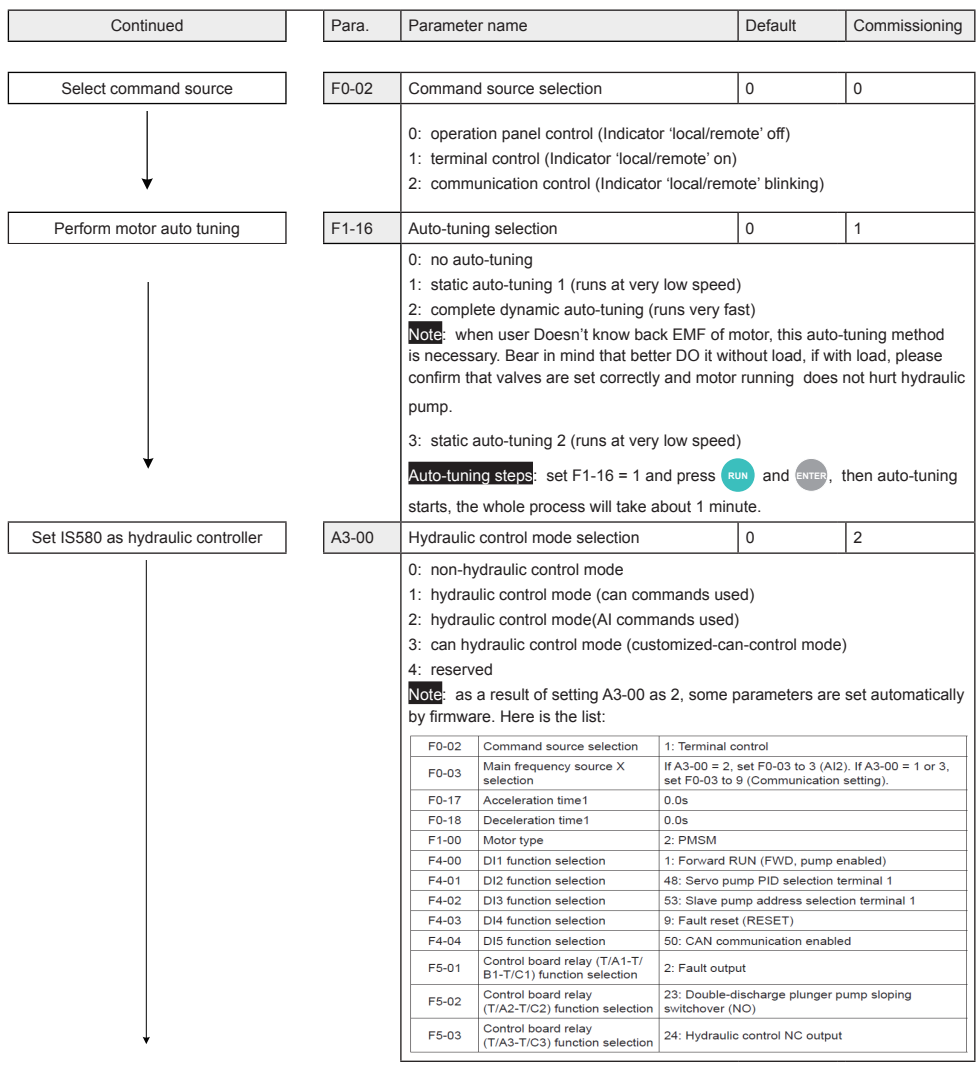

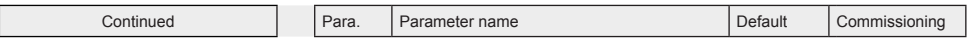

#### 4 Quick Setup

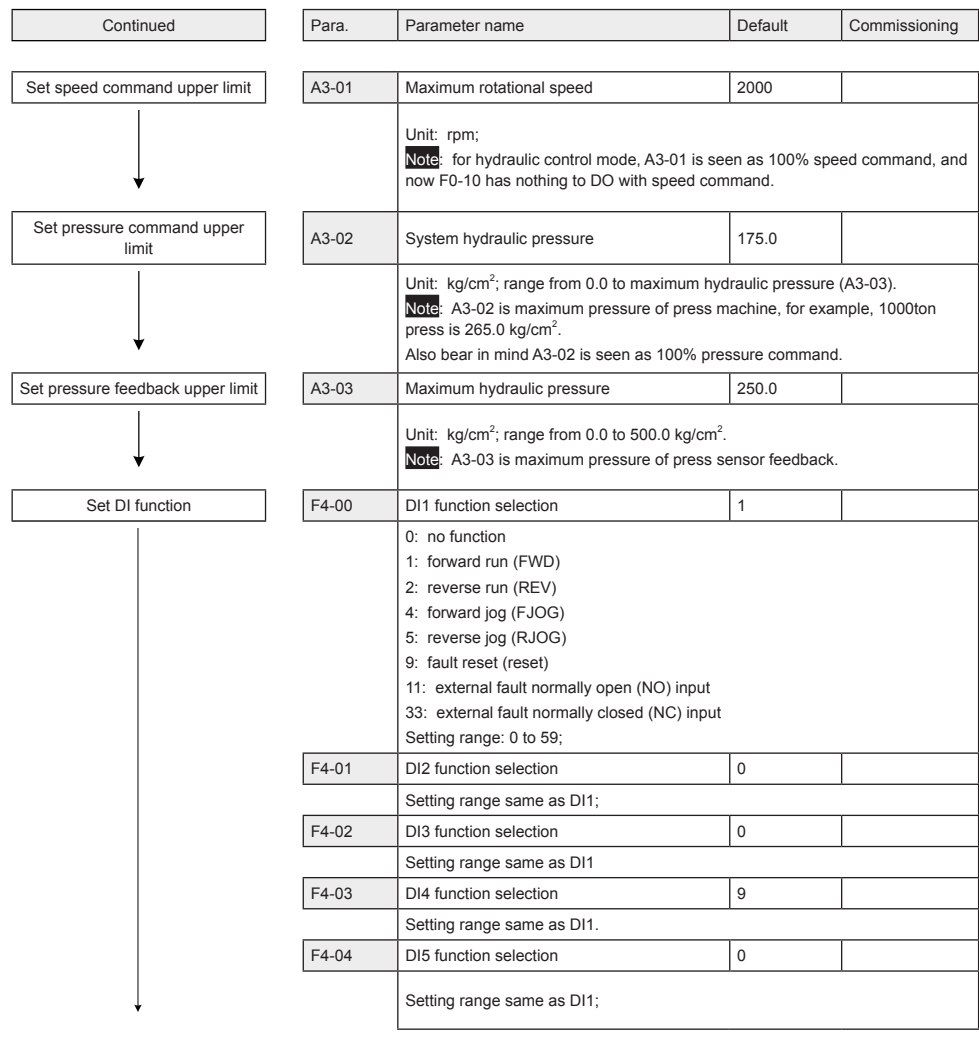

Continued Para. Parameter name Default Commissioning

#### 4 Quick Setup

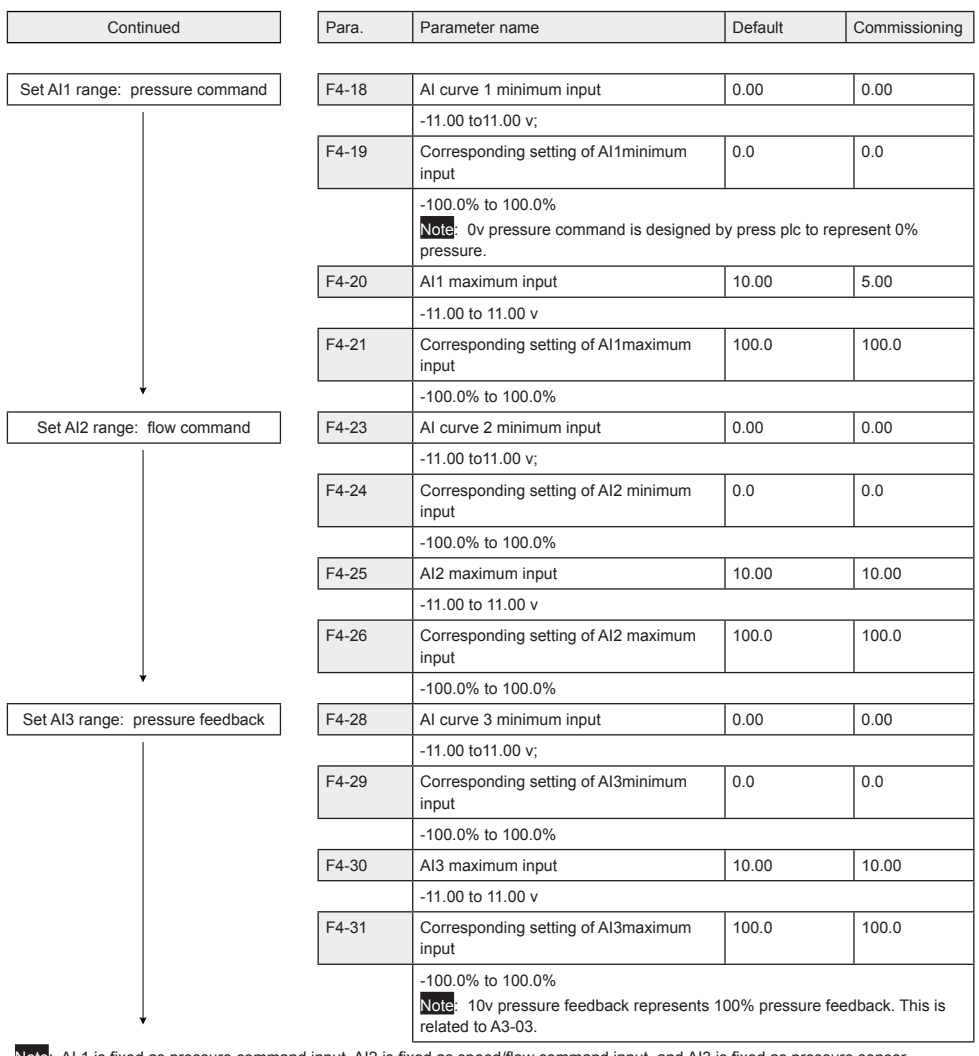

Note: AI 1 is fixed as pressure command input, AI2 is fixed as speed/flow command input, and AI3 is fixed as pressure sensor feedback input. This configuration can't be changed!

Continued Para. Parameter name Default Commissioning

#### 4 Quick Setup

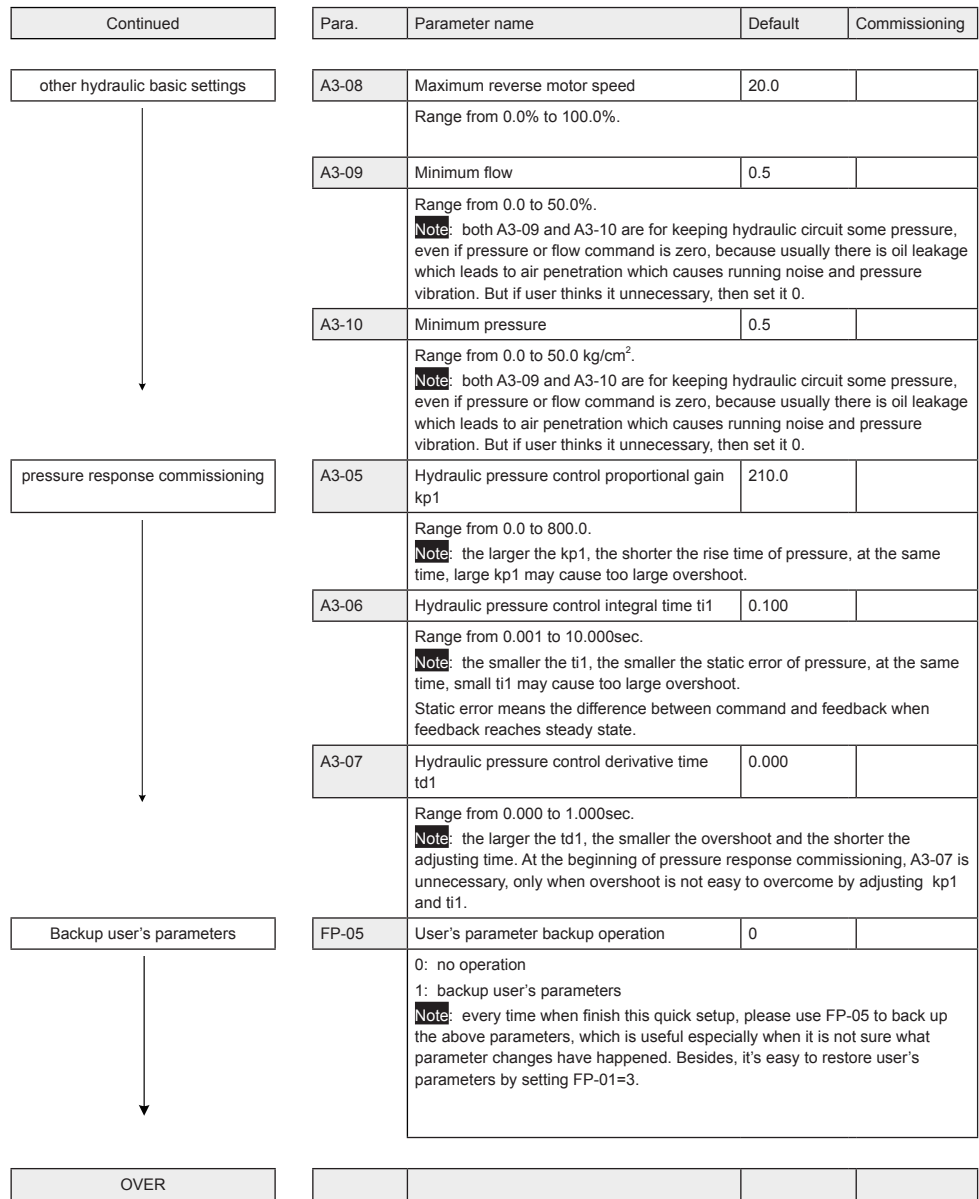

## <span id="page-23-0"></span>5. Parameter List

### 5.1 Introduction

Groups F and A include basic and hydraulic function parameters. Group U includes the monitoring function parameters and extension card communication parameters.

The parameter description tables in this chapter use the following symbols. The symbols in the parameter table are described as follows:

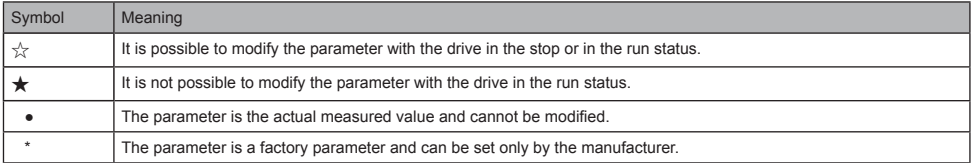

### 5.2 Hydraulic Control and Basic Control Parameter List

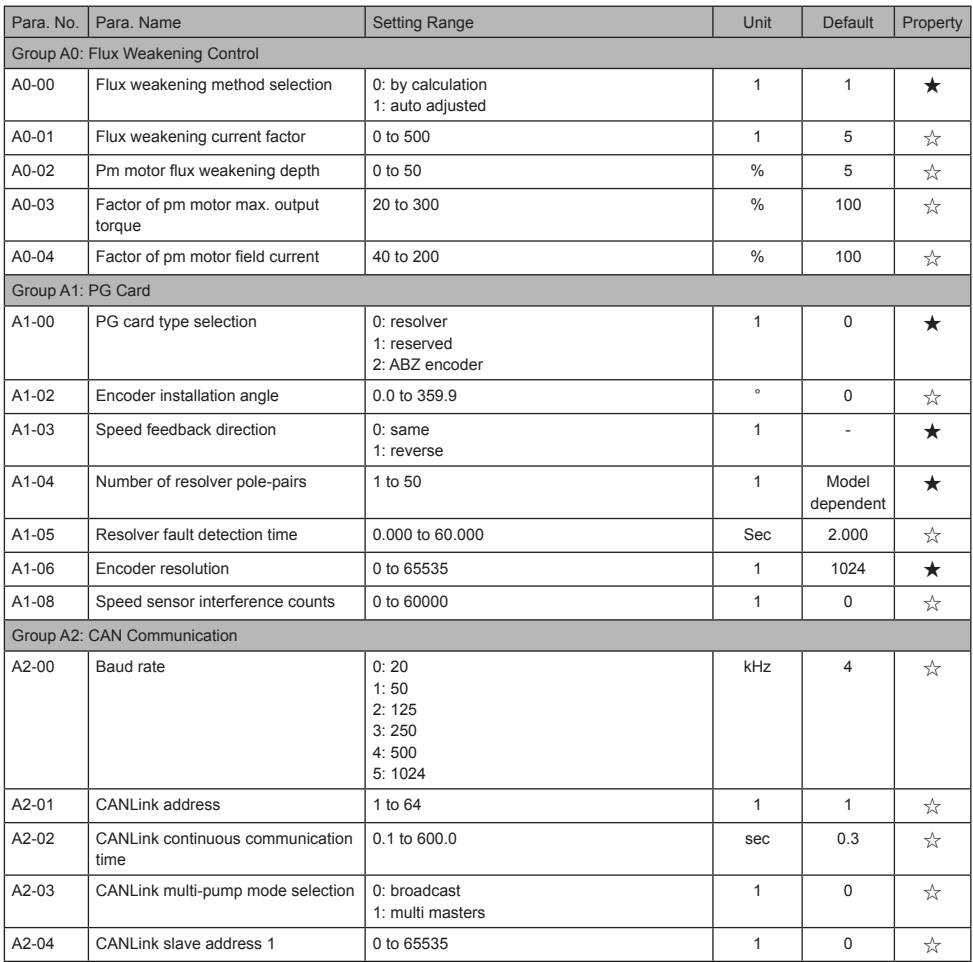

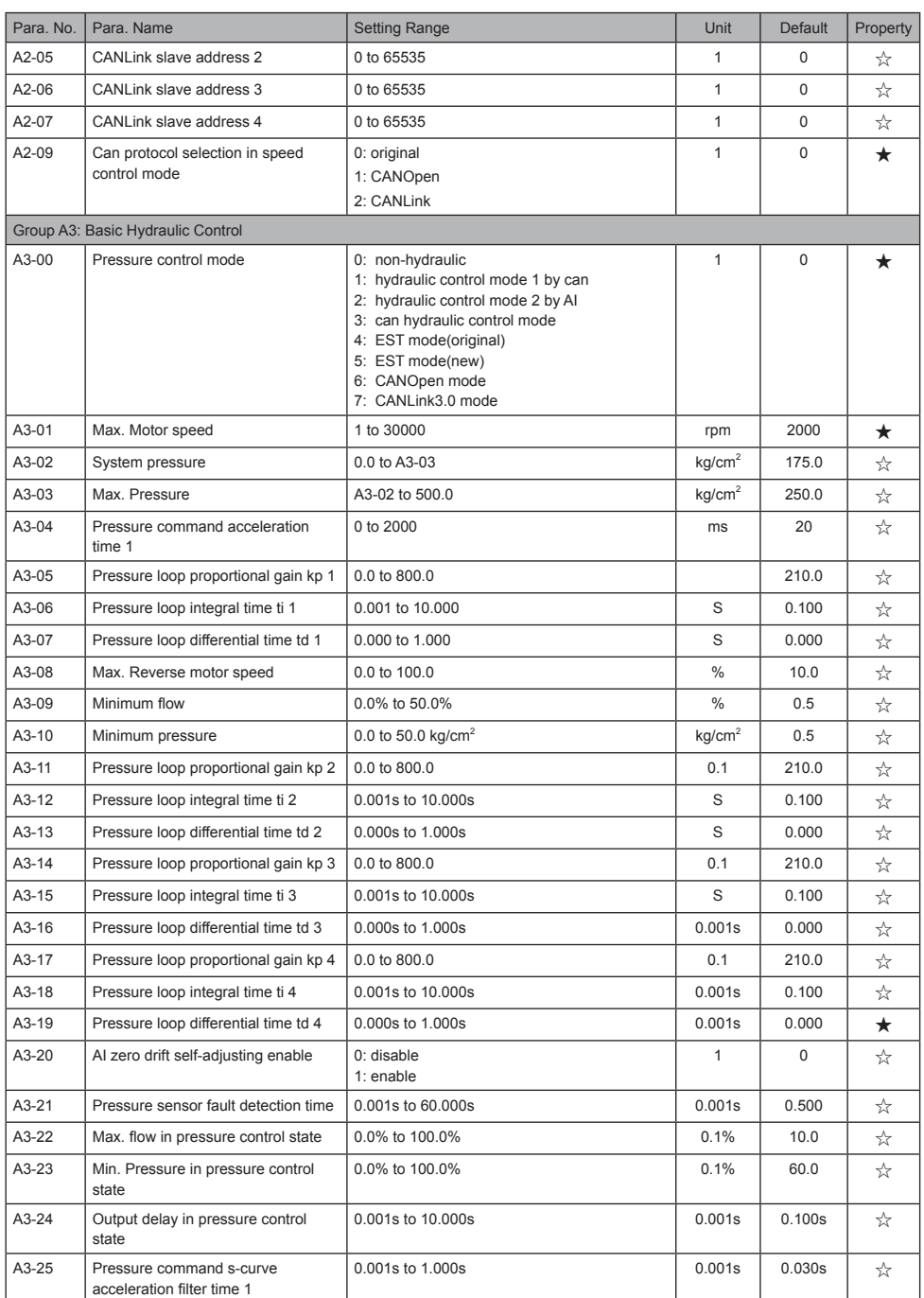

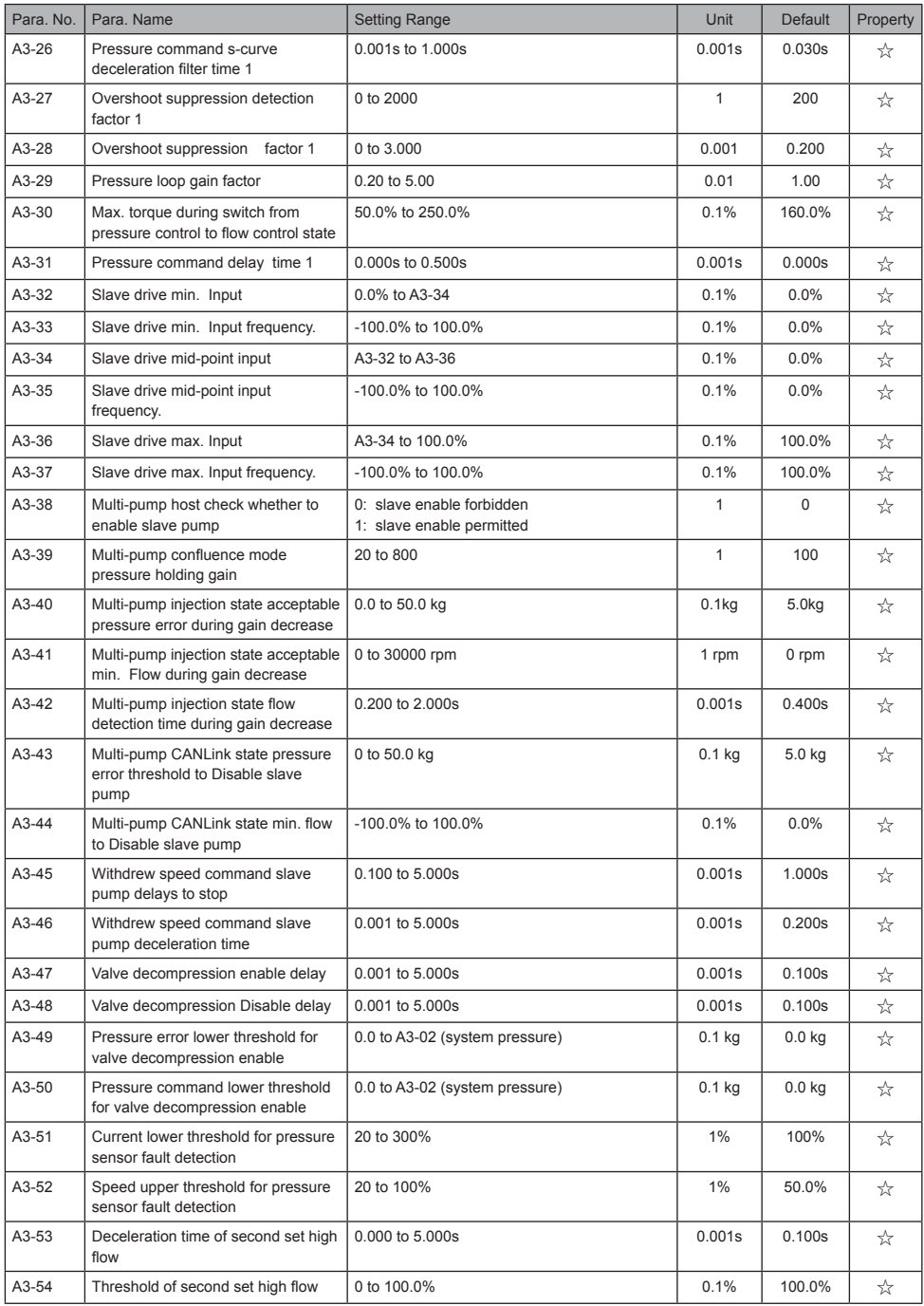

#### 5 Parameter Table

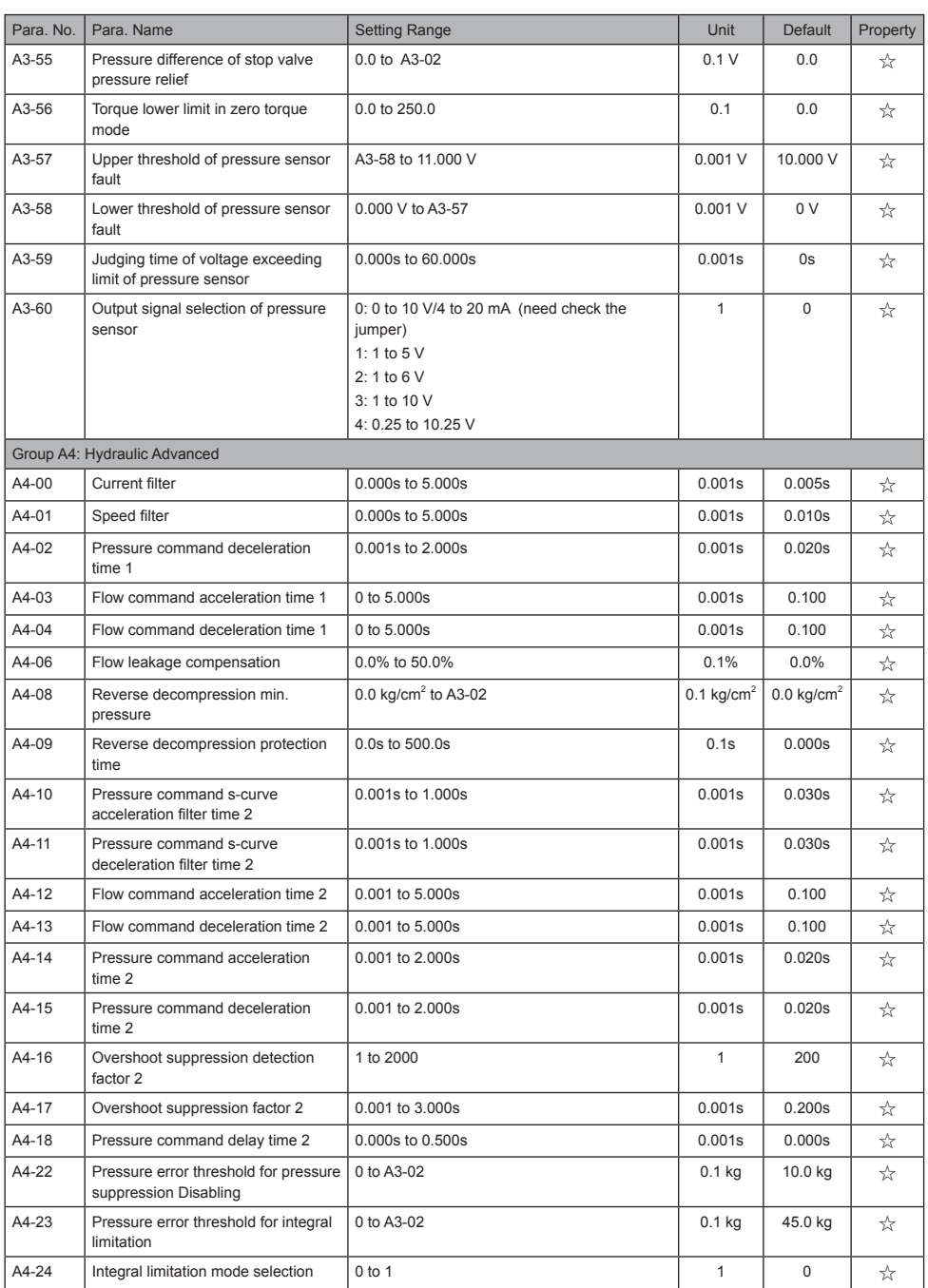

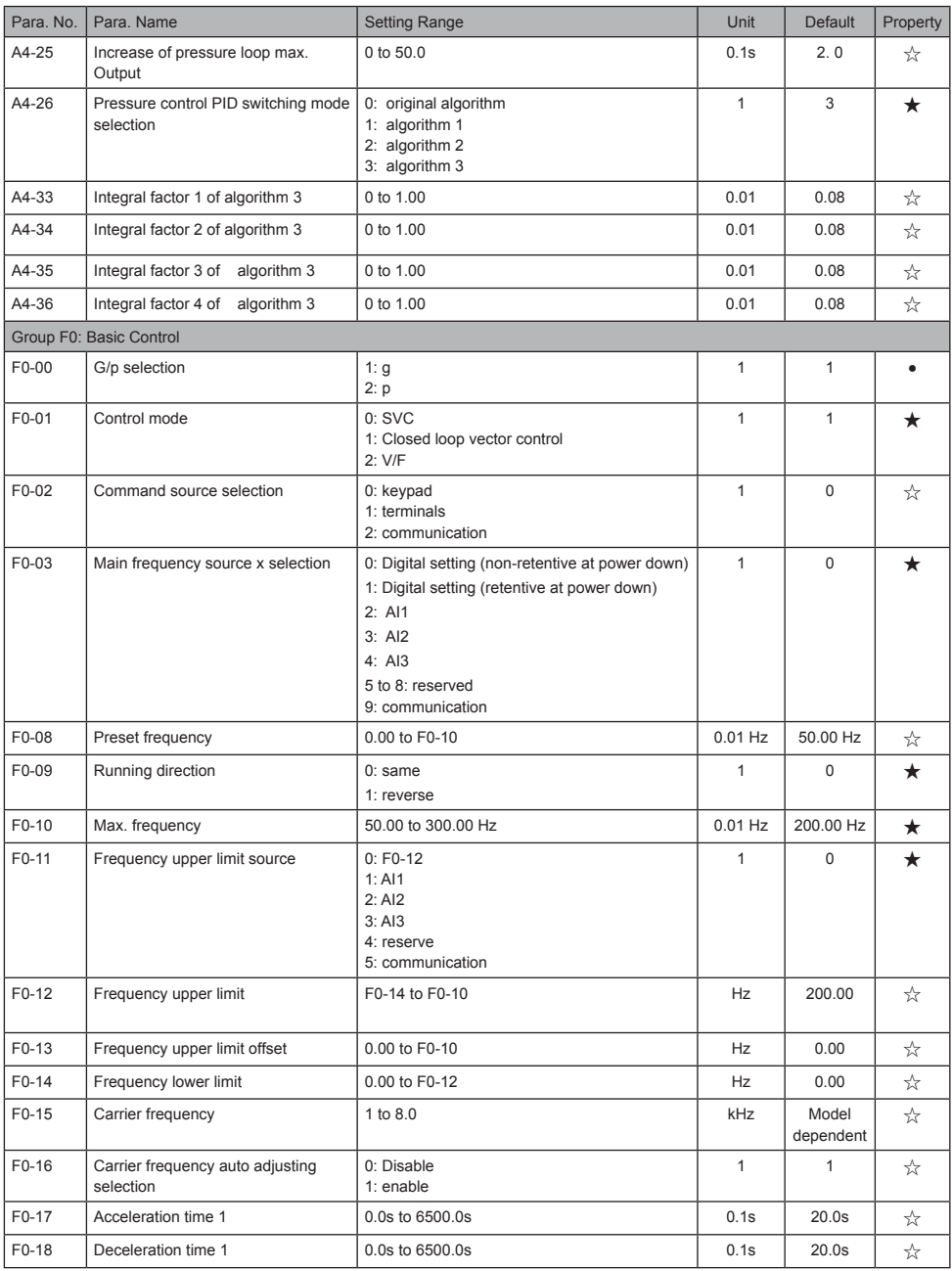

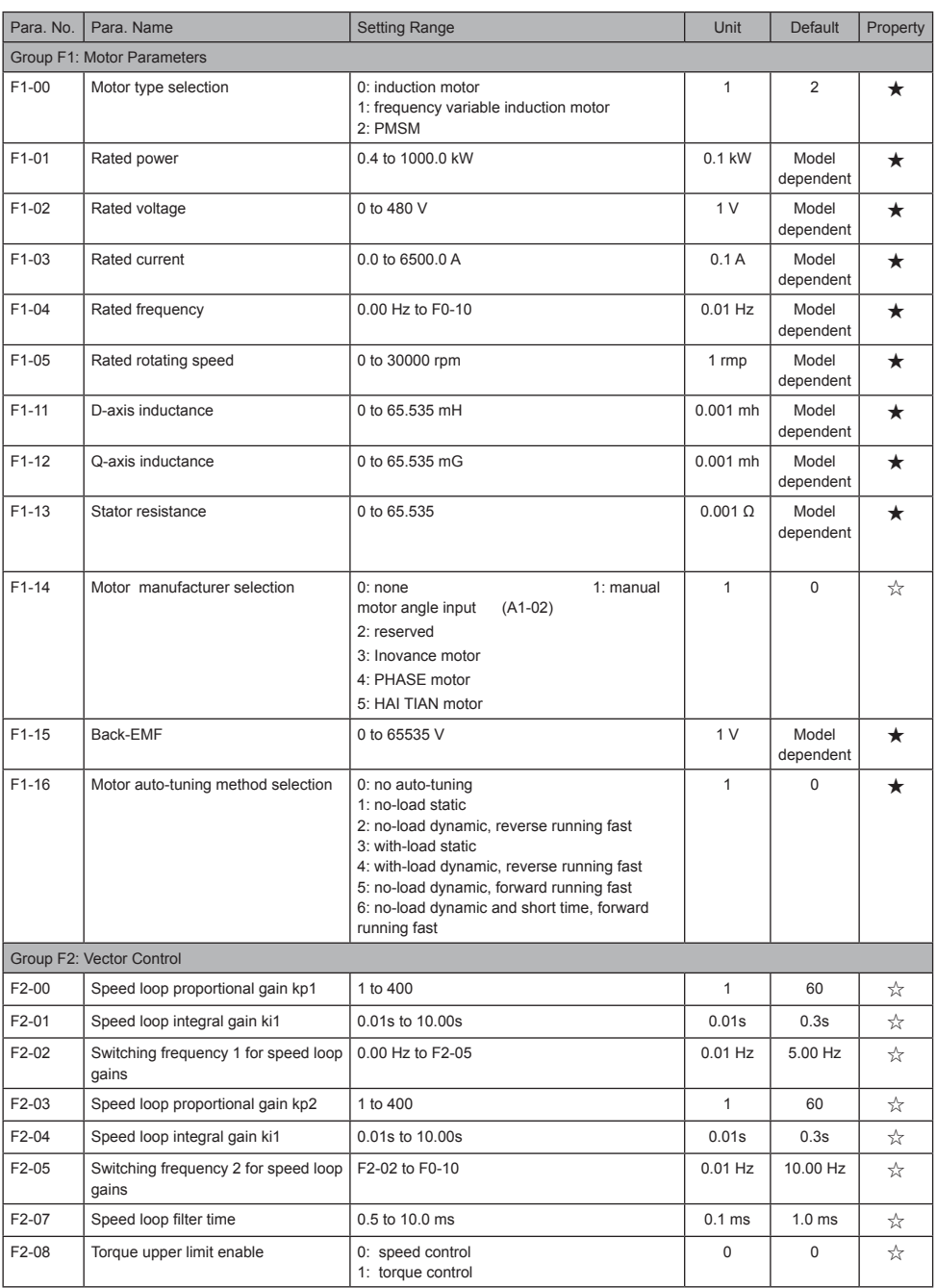

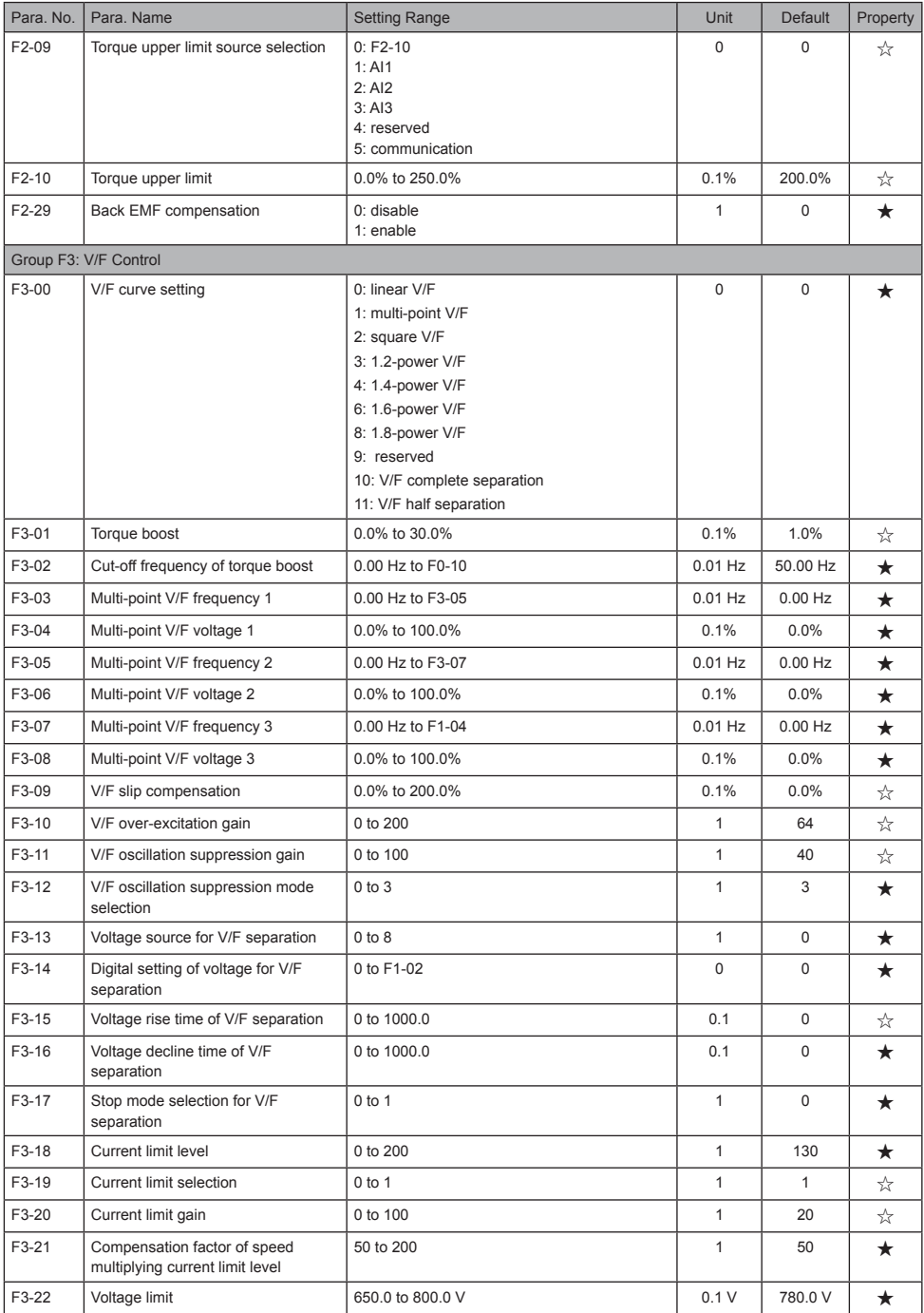

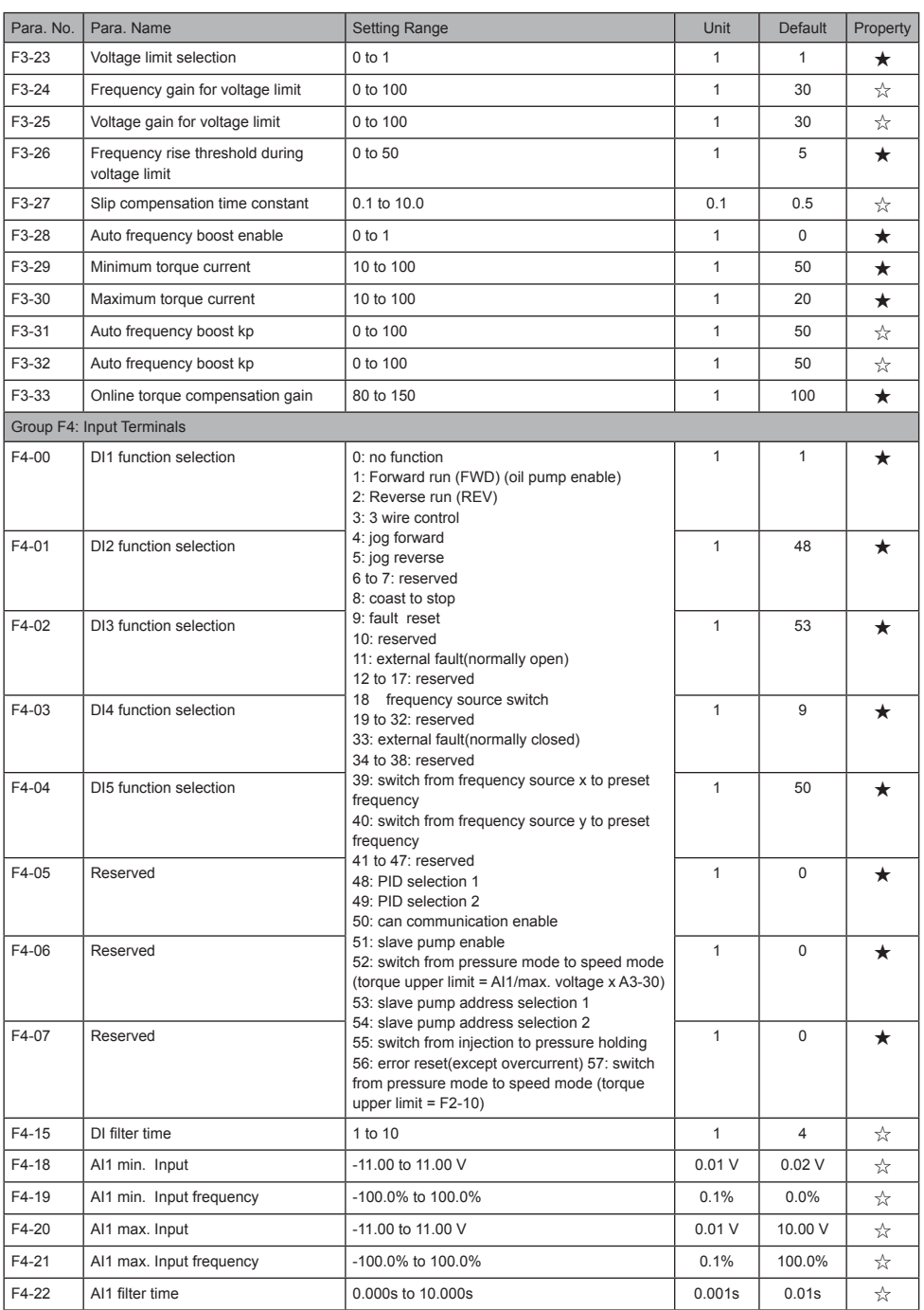

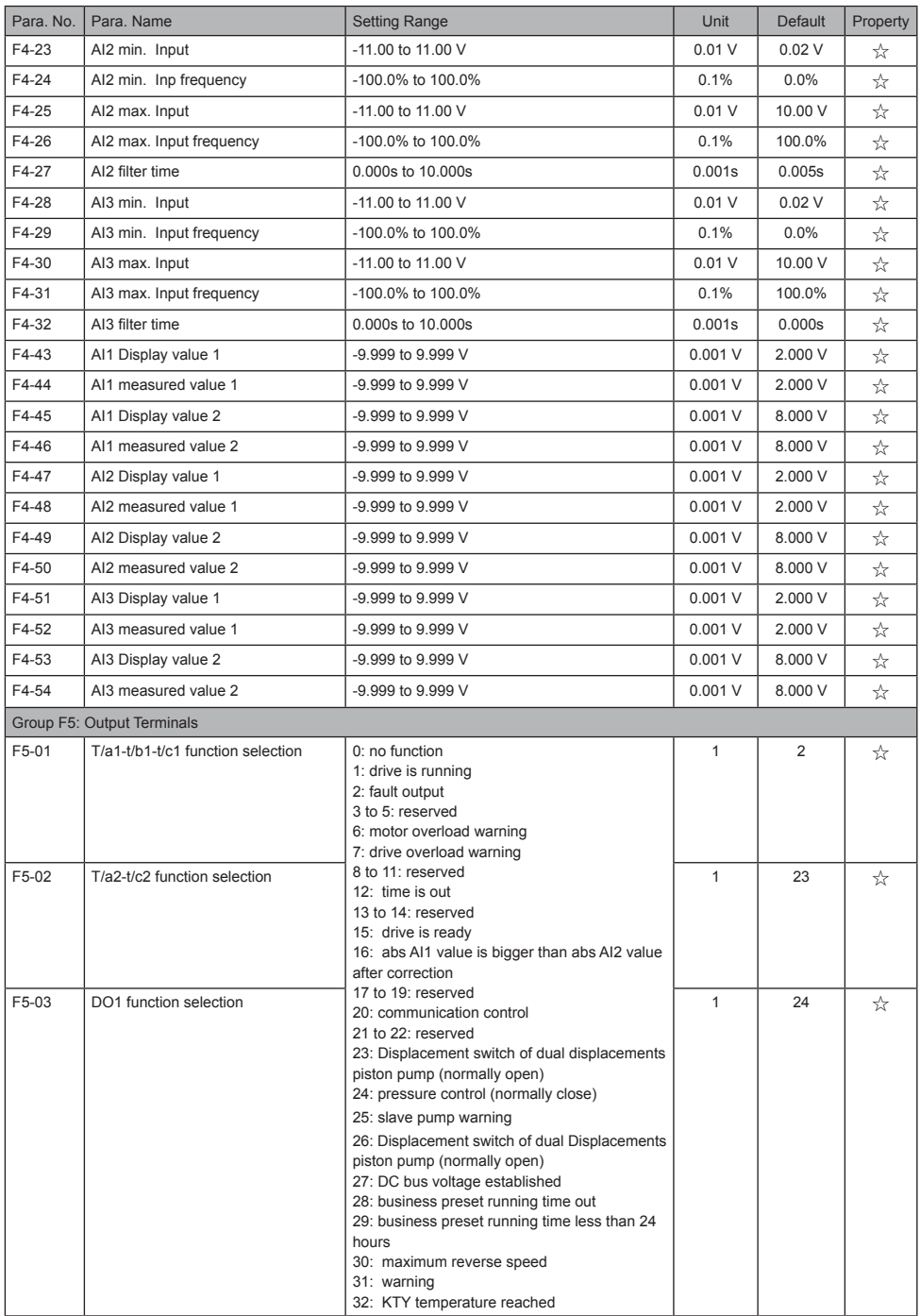

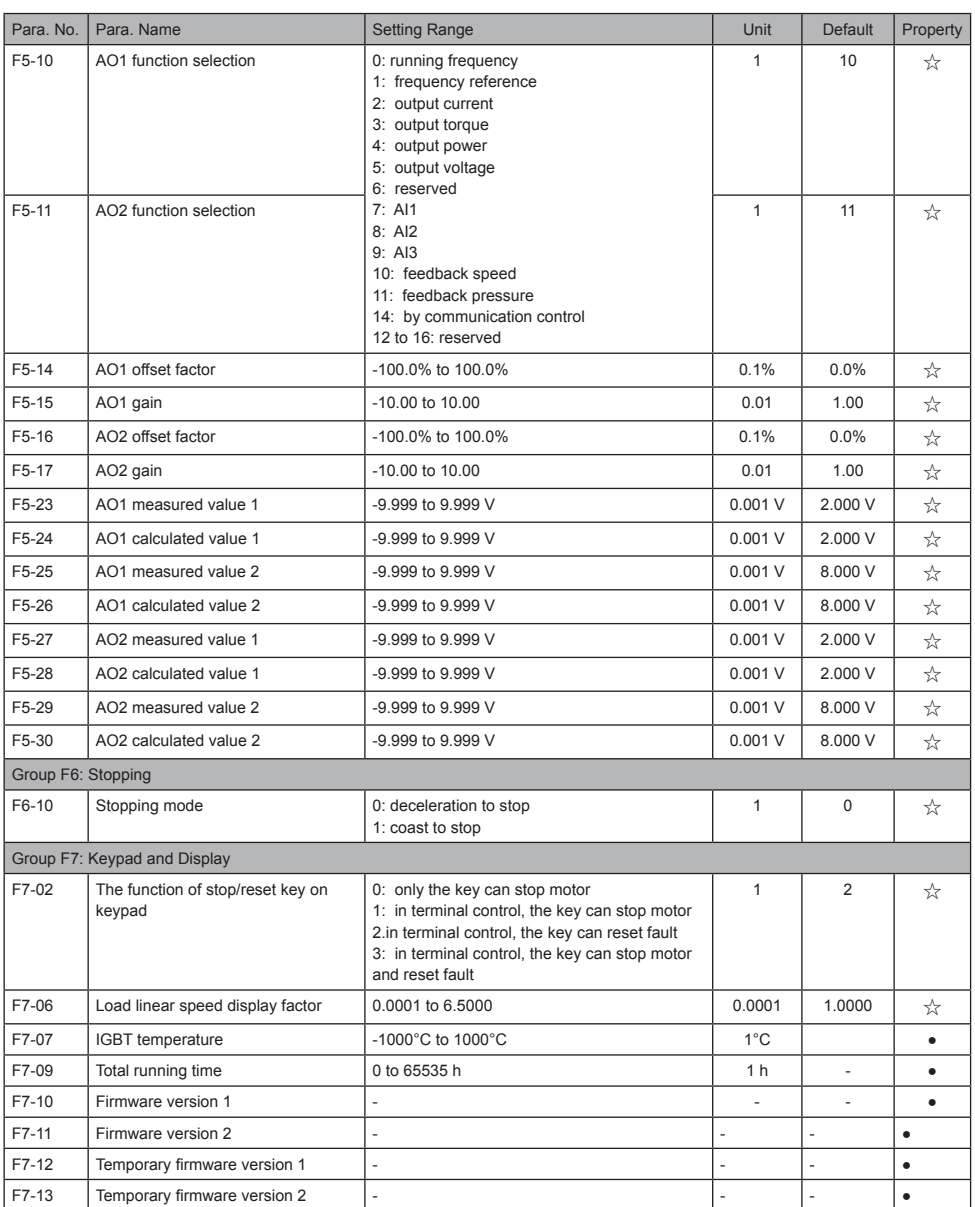

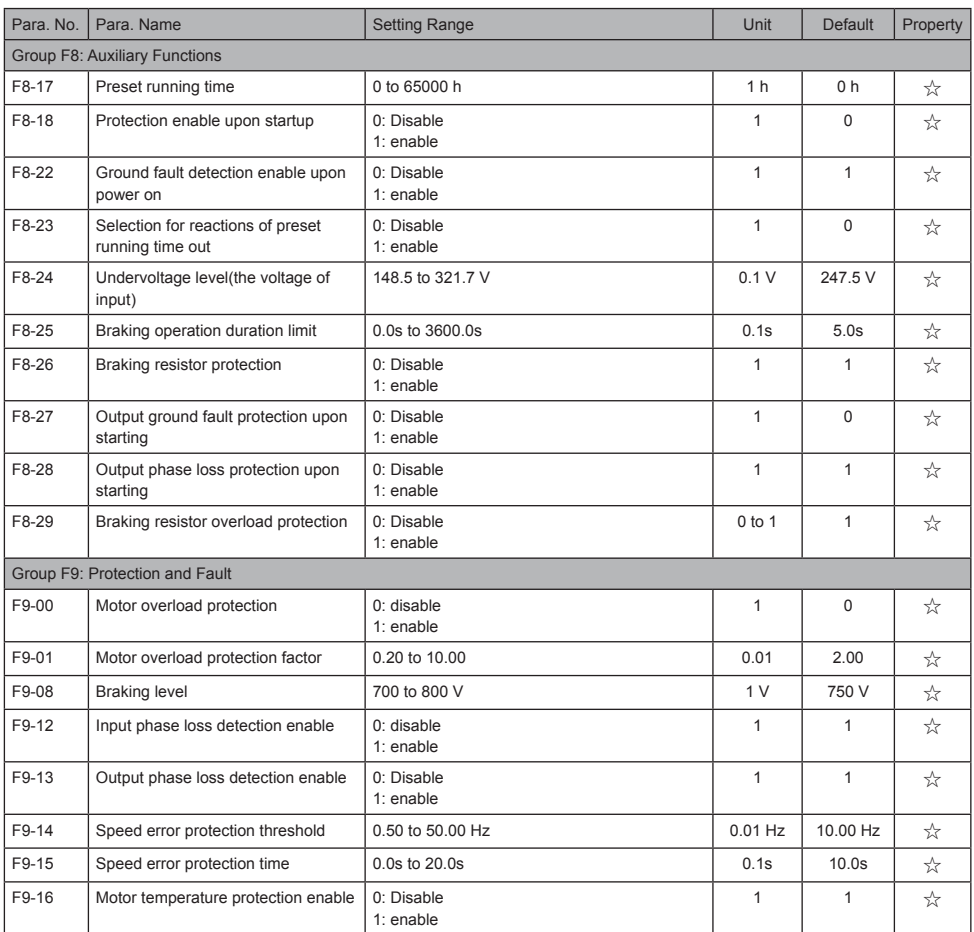

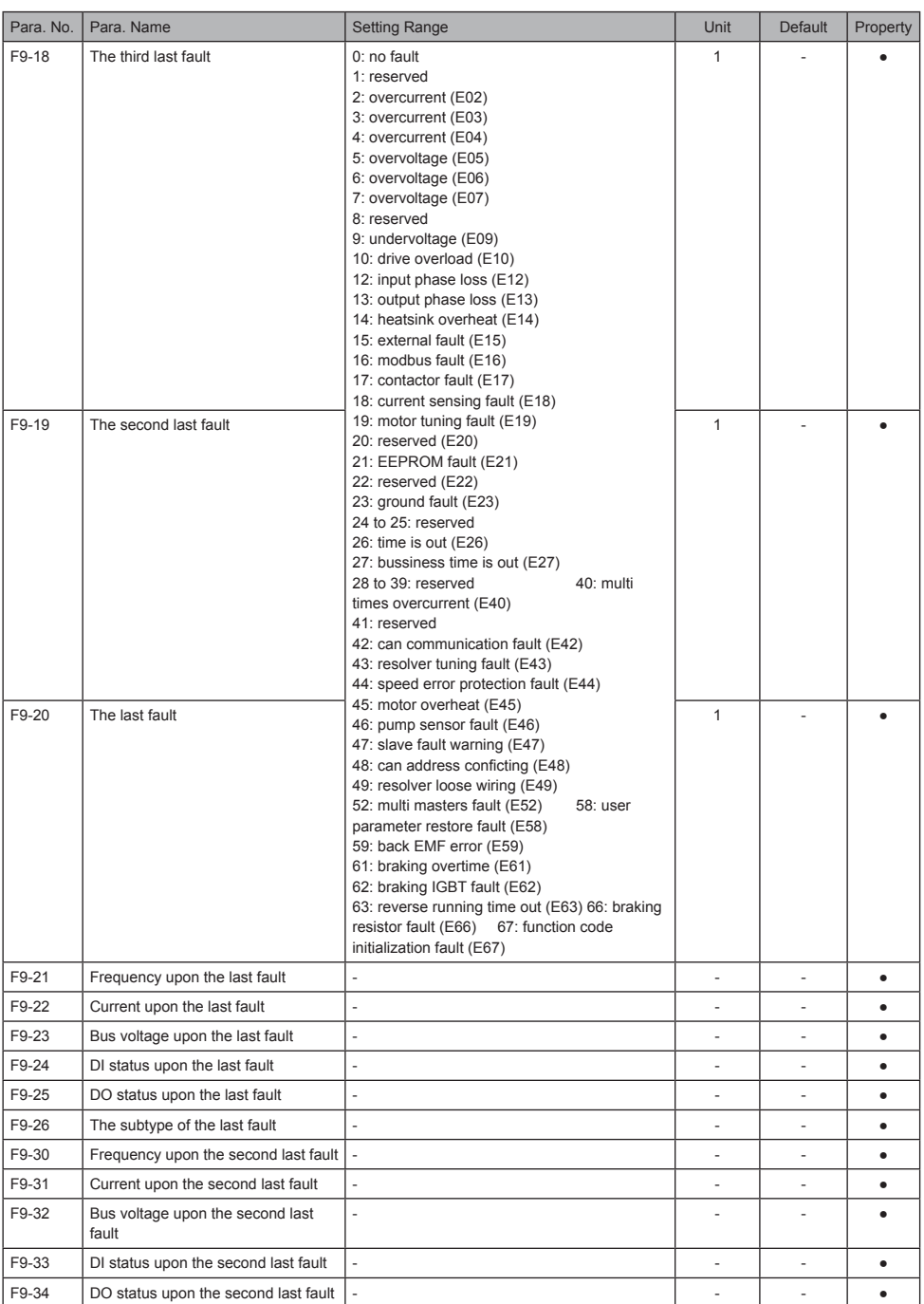

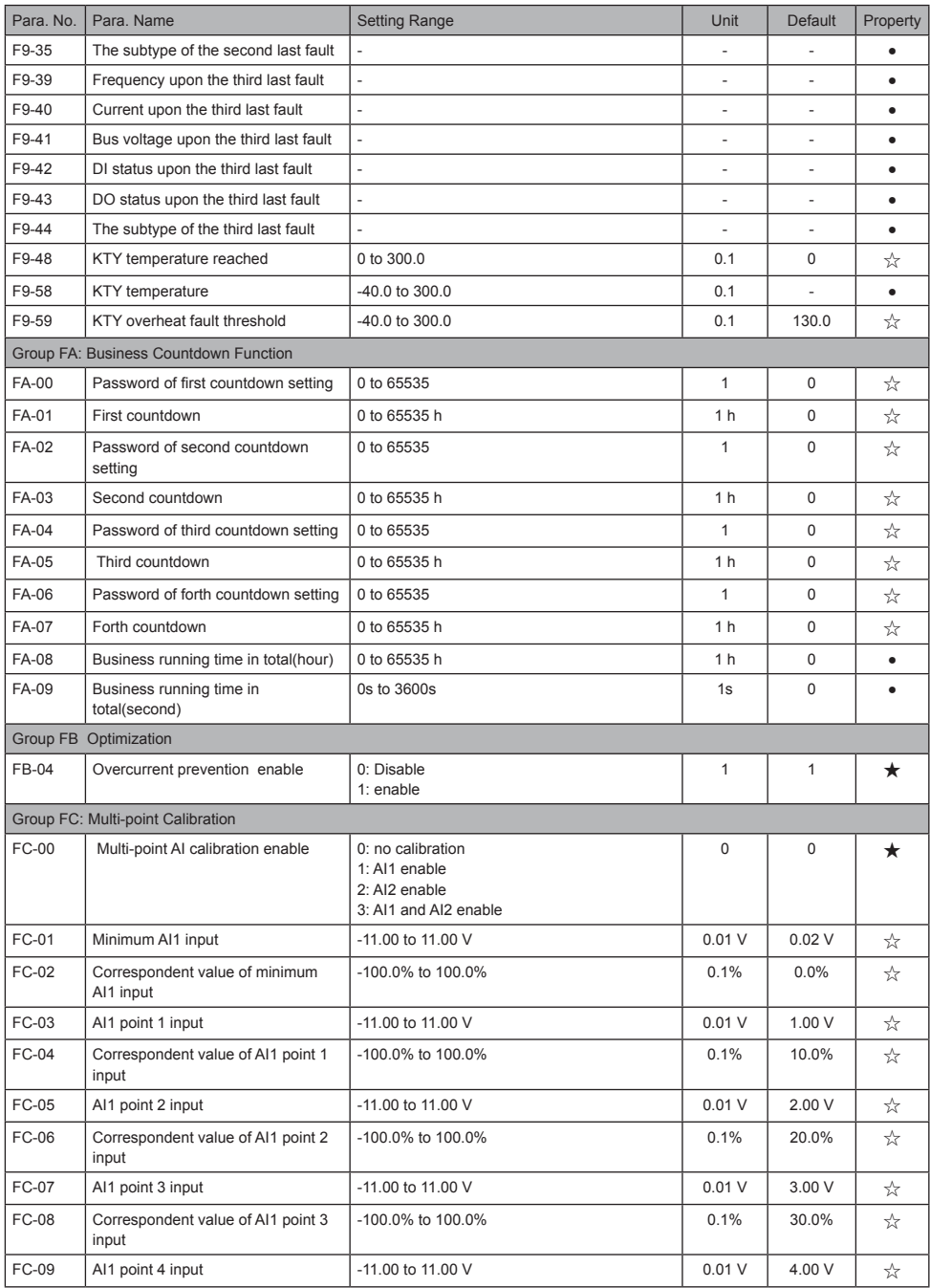

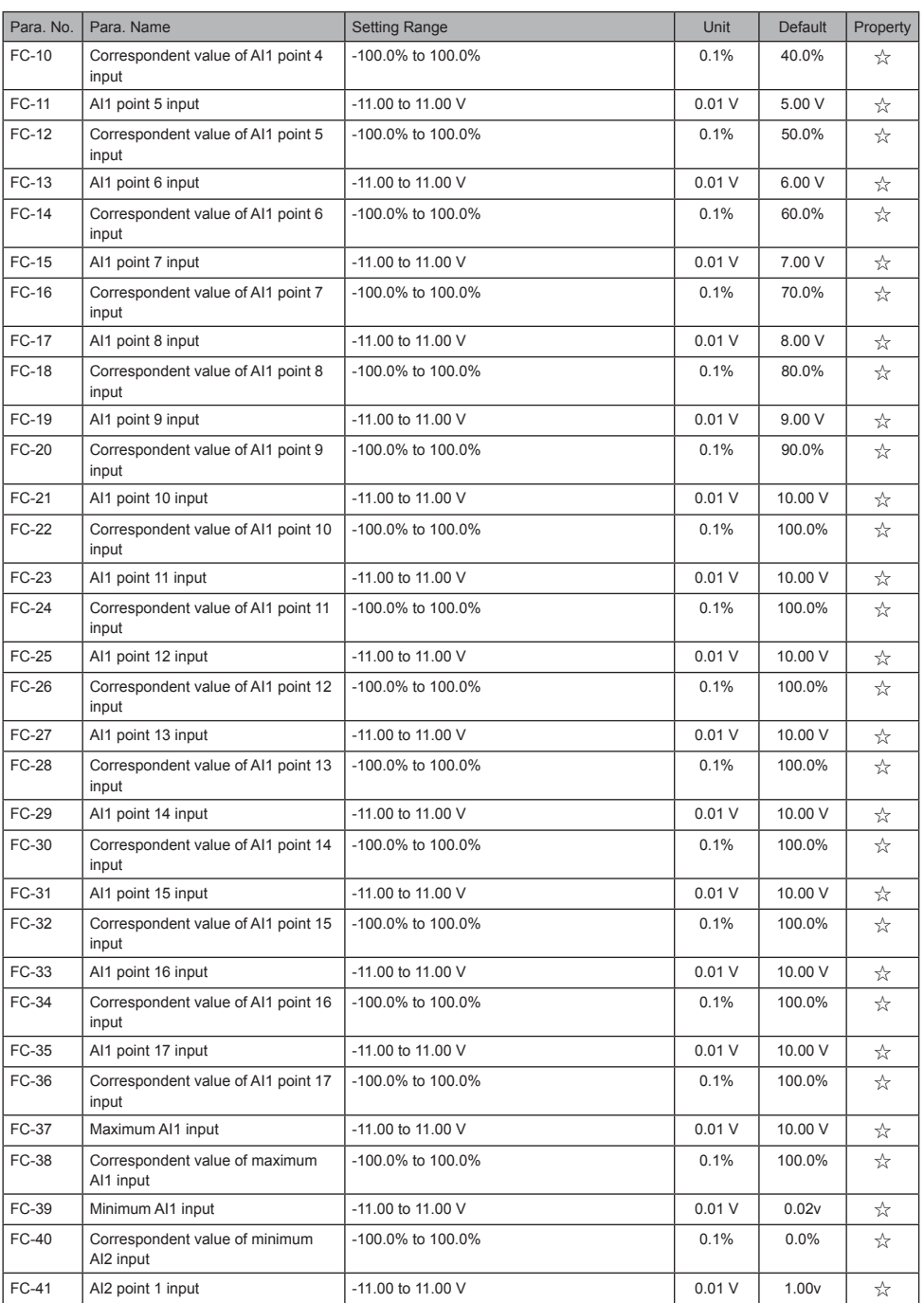

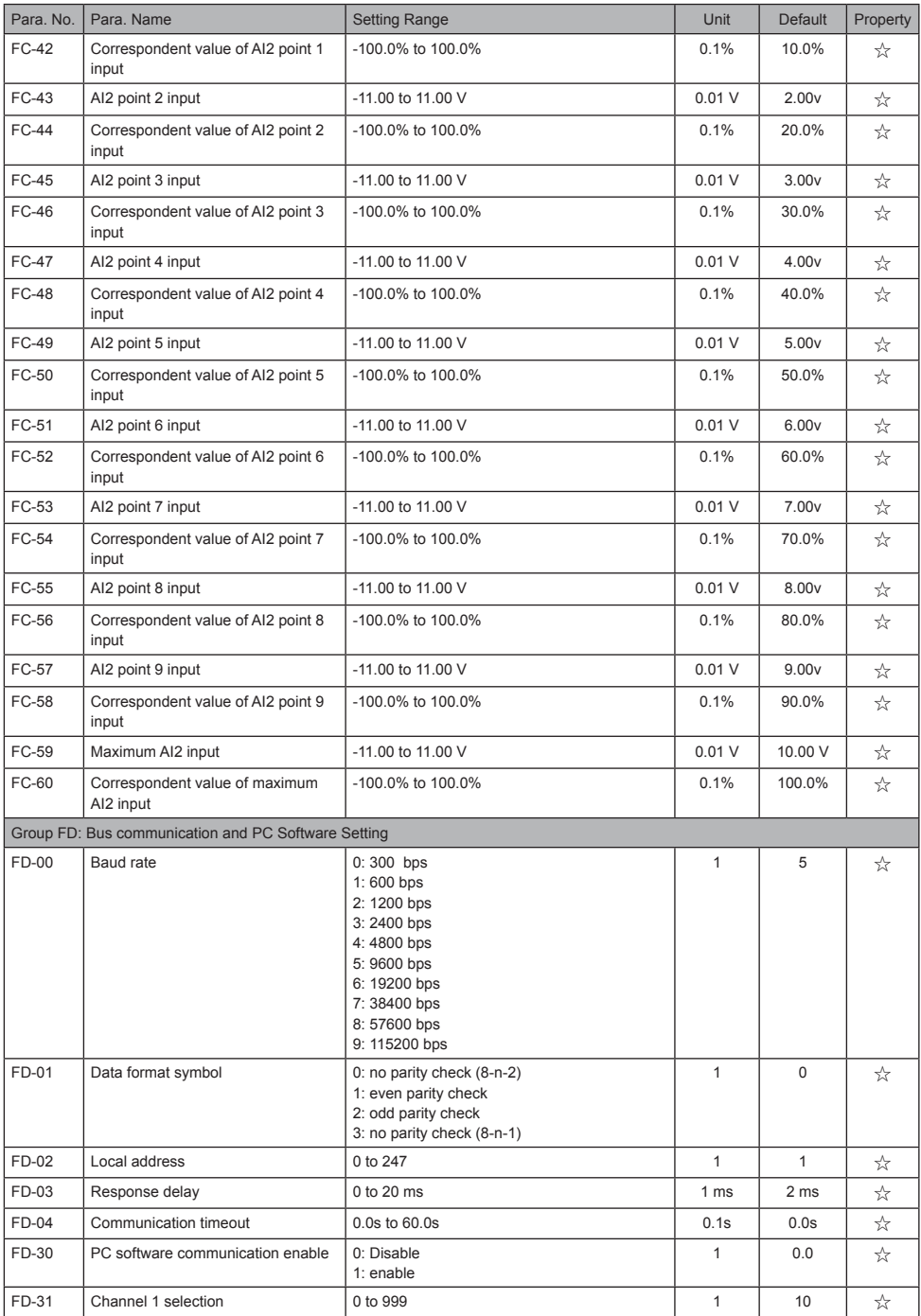

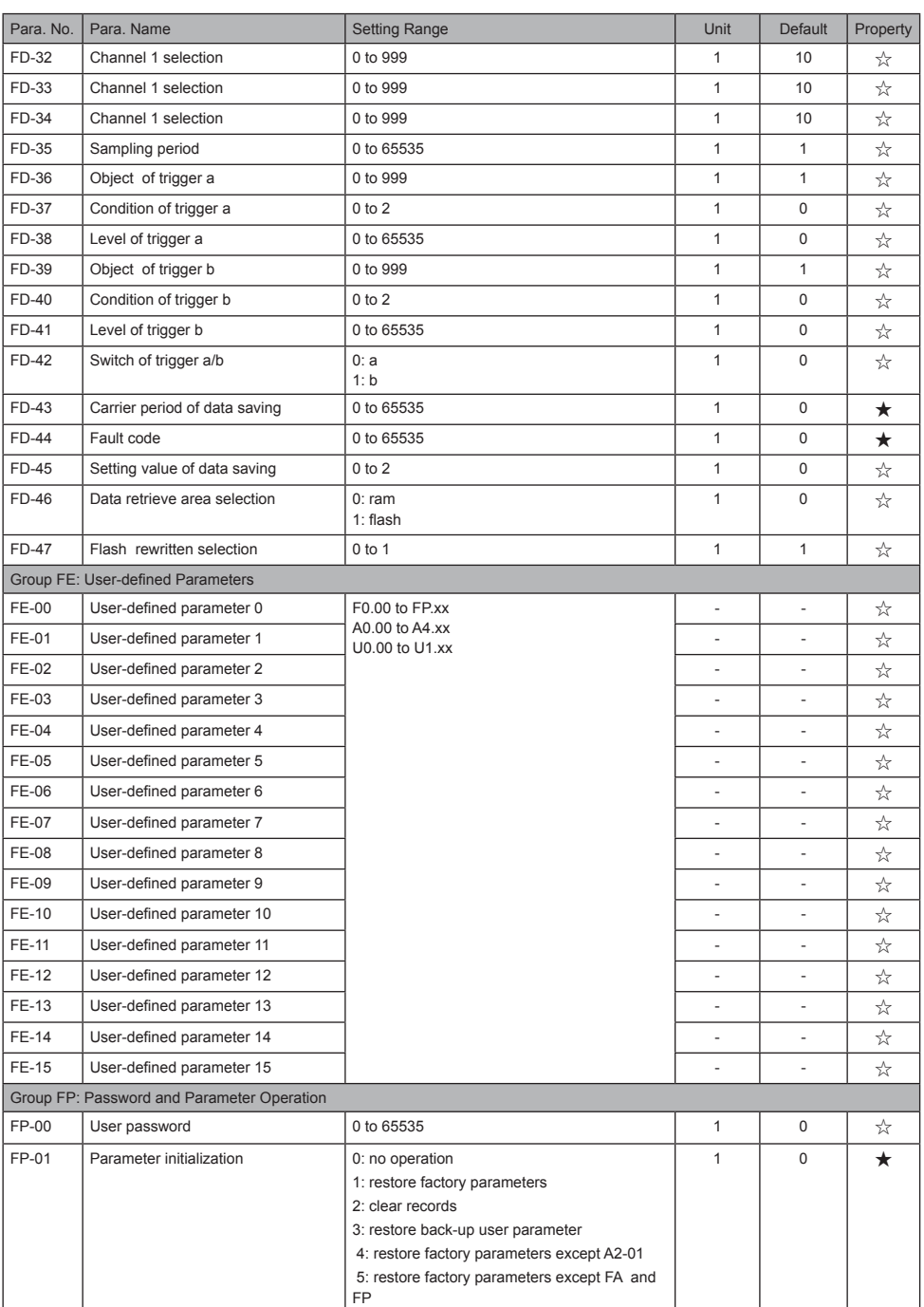

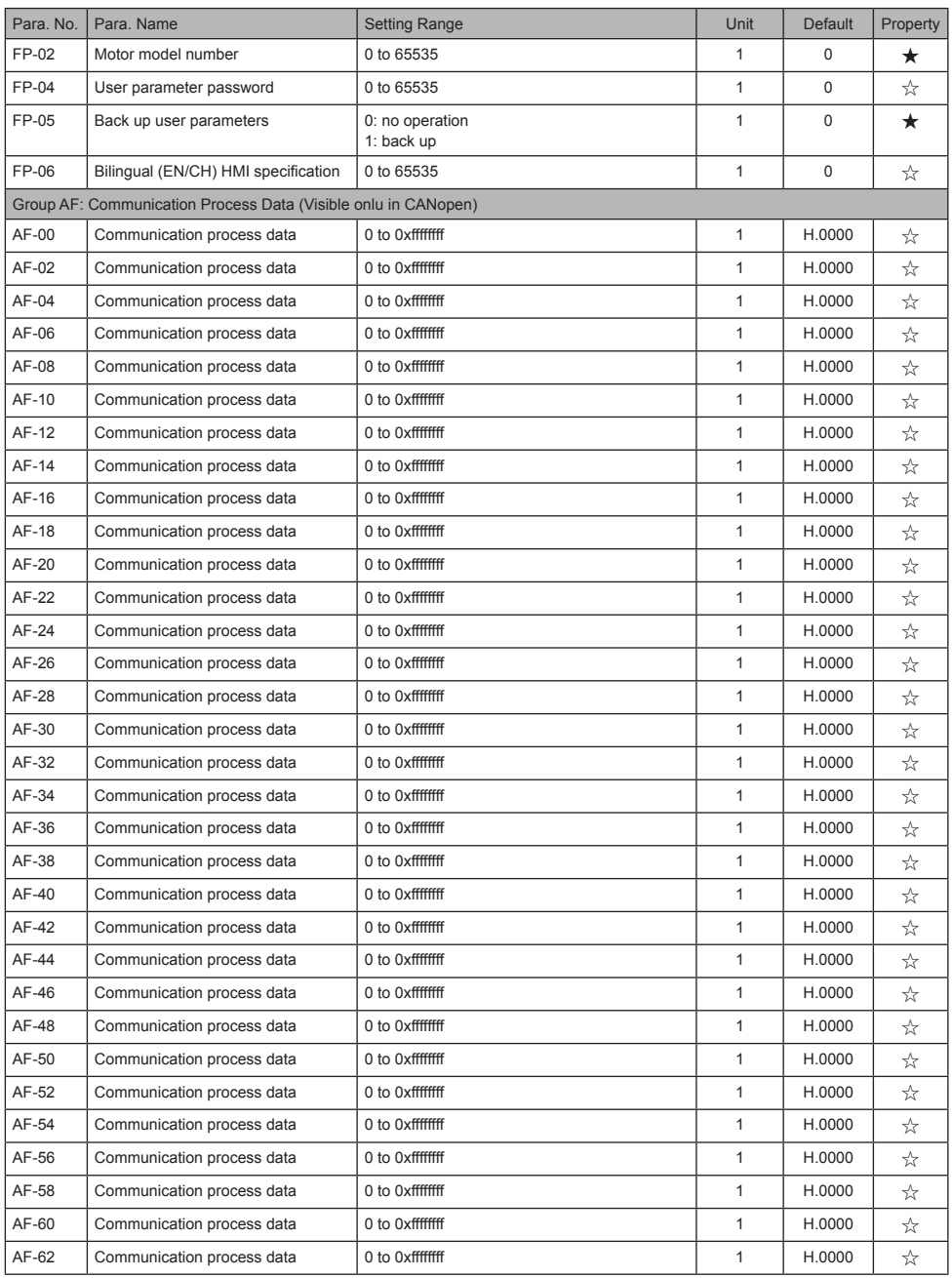

## <span id="page-40-0"></span>5.3 Monitoring Parameter List

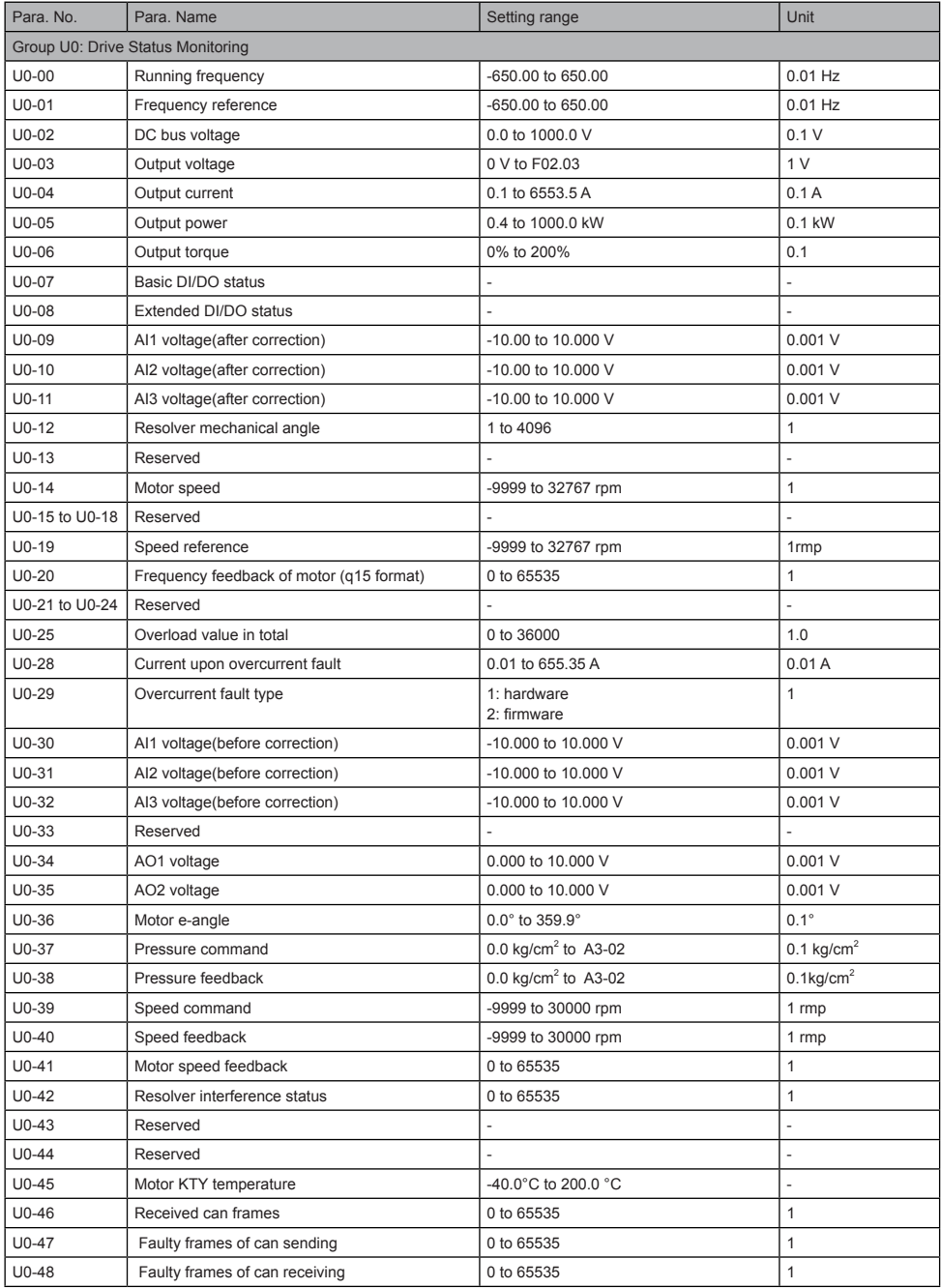

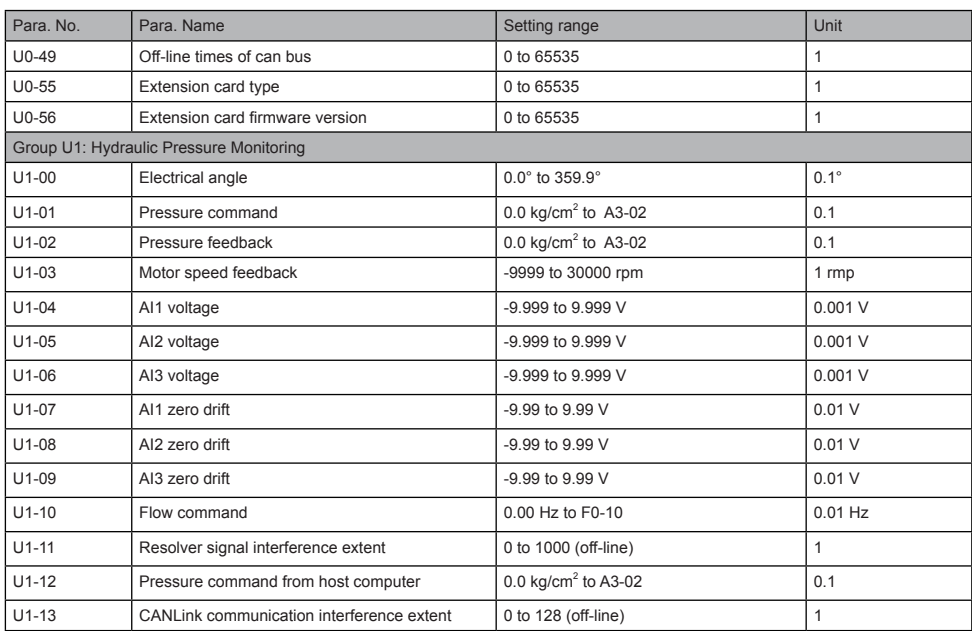

## <span id="page-42-0"></span>6 Troubleshooting

## 6.1 Servo Fault Codes and Solutions

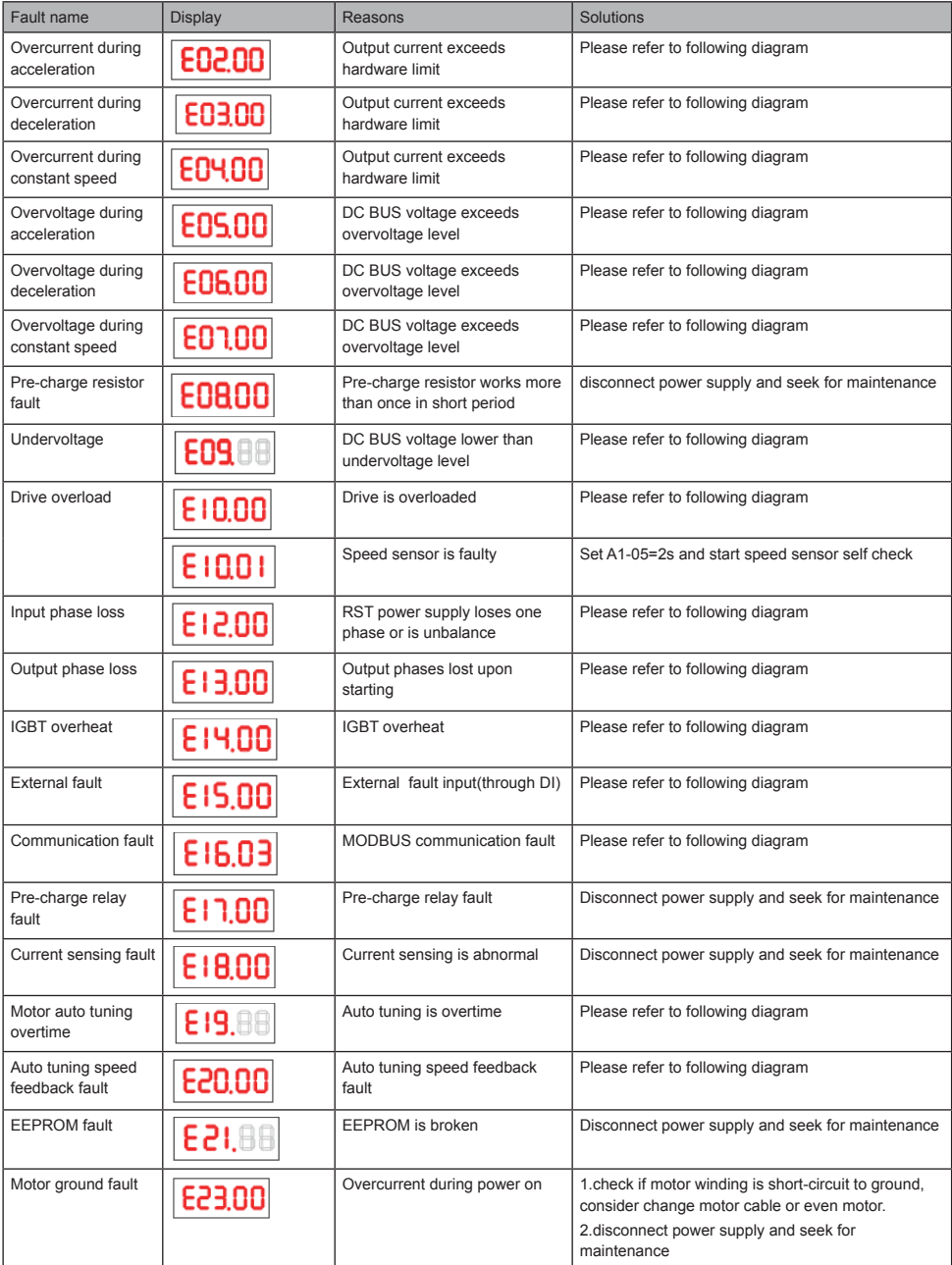

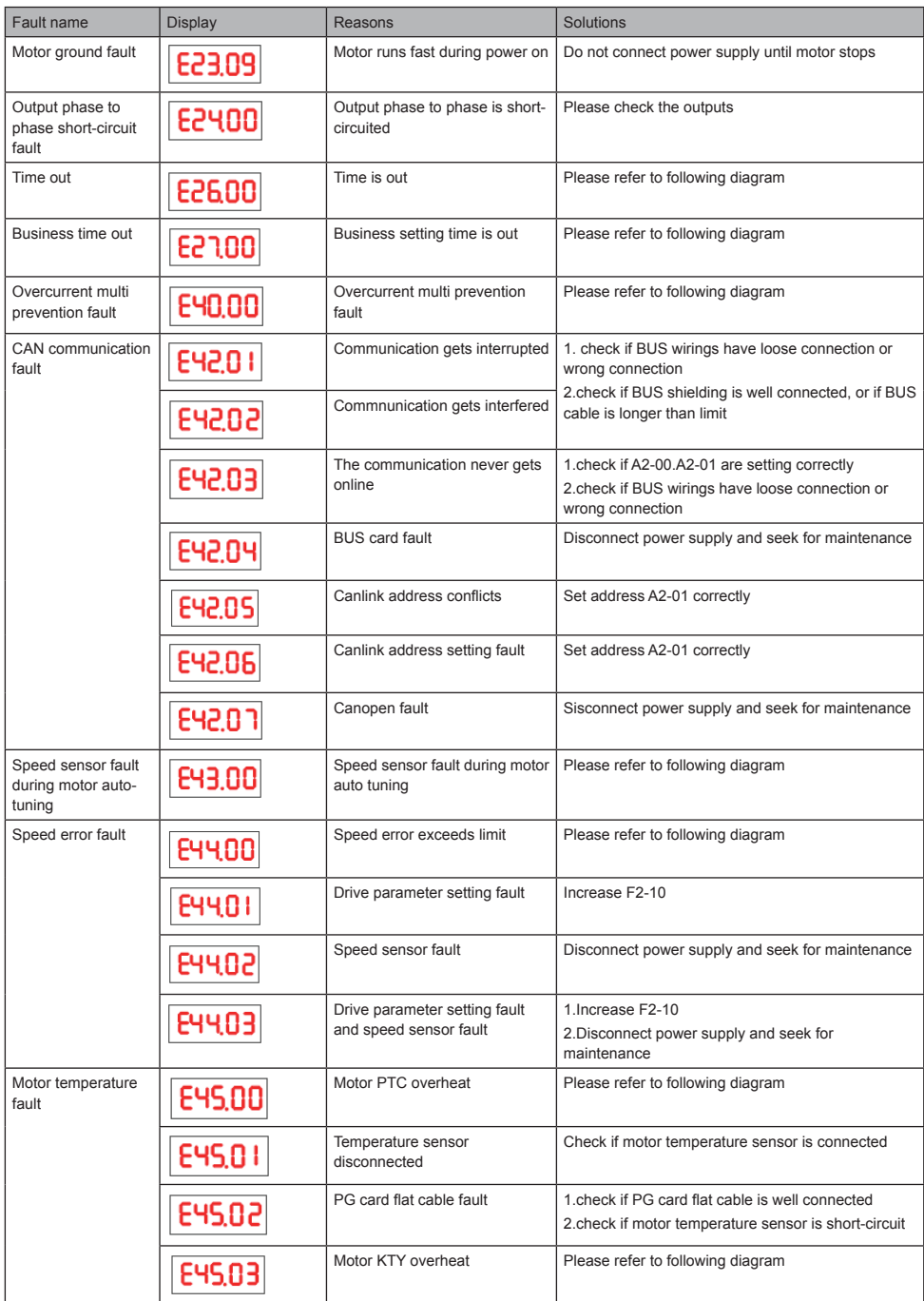

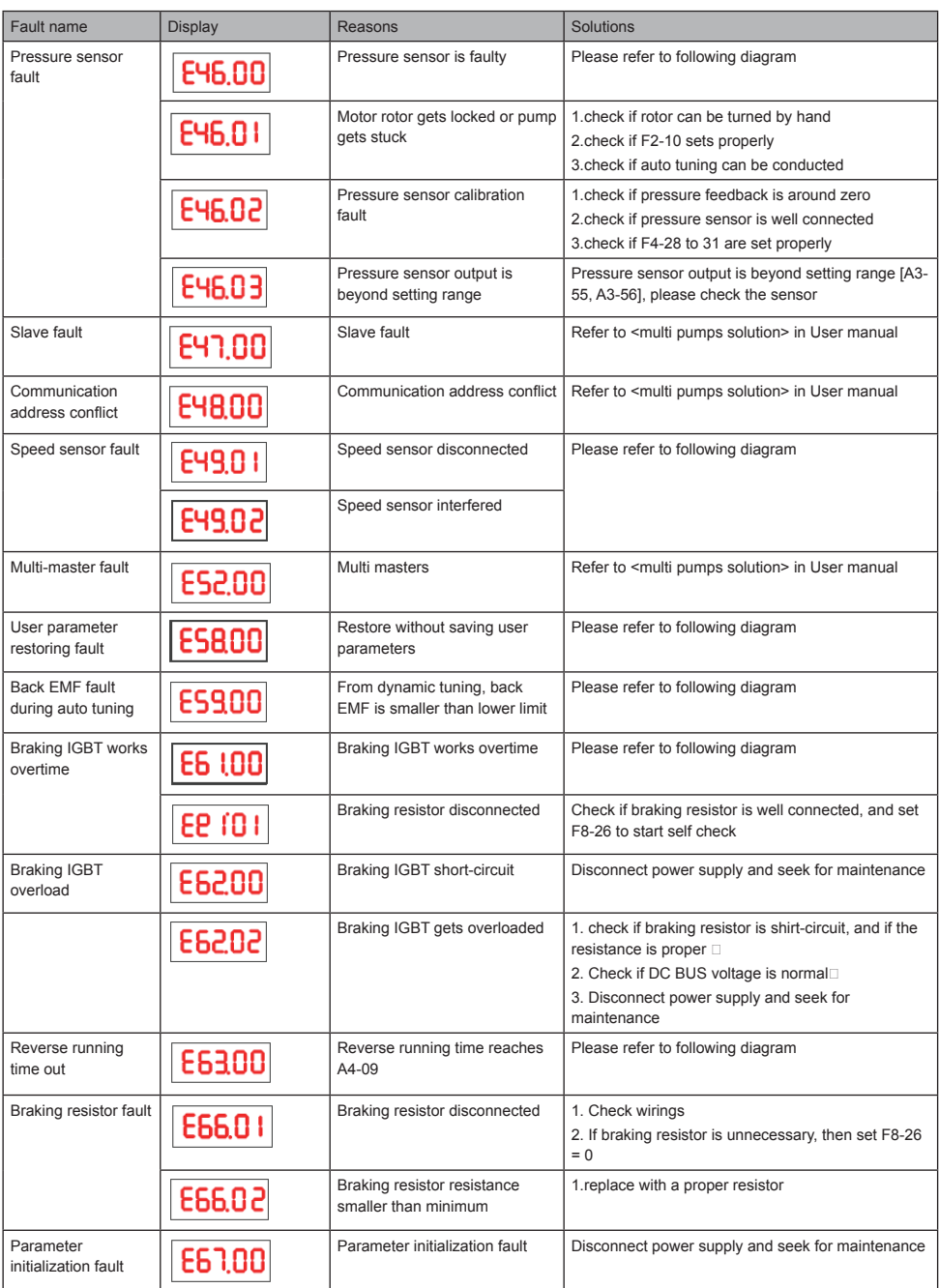

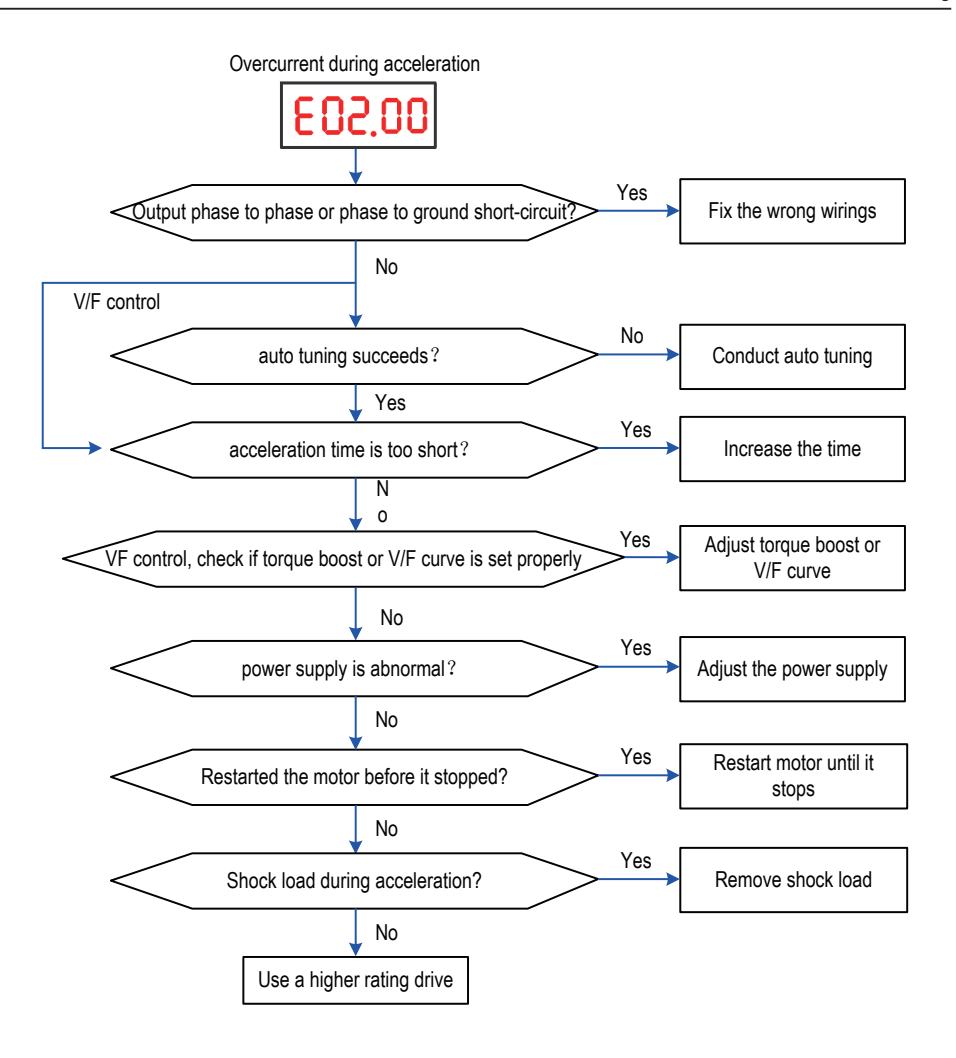

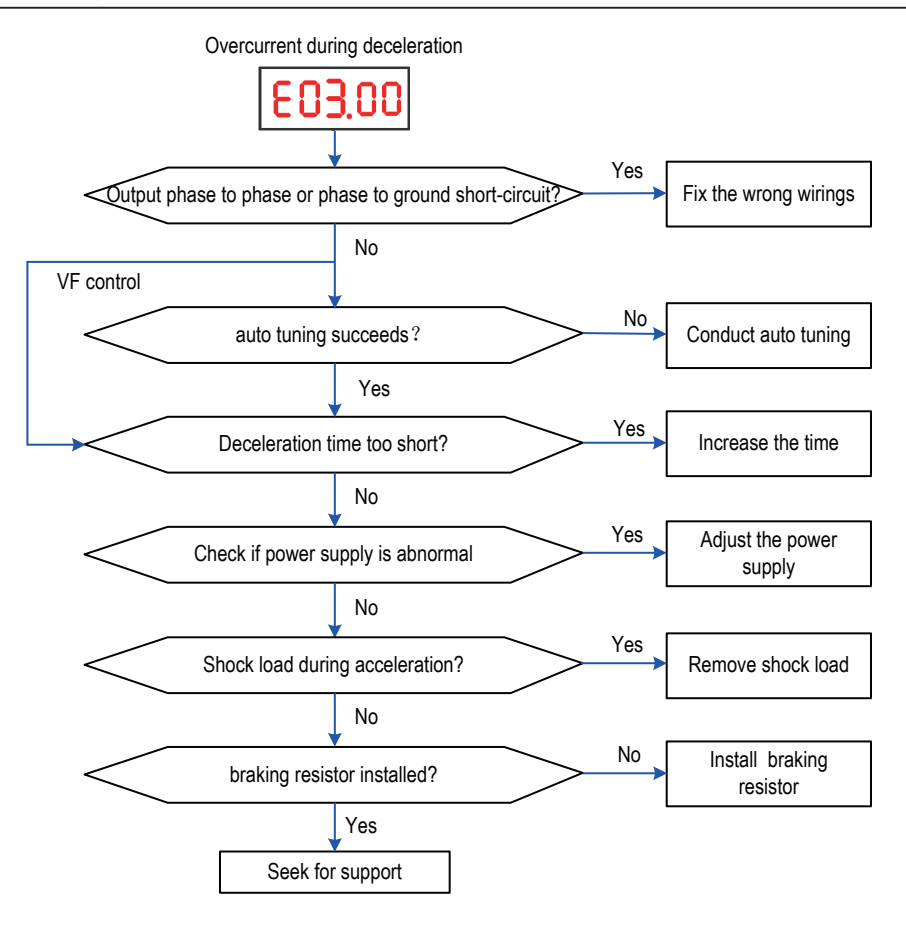

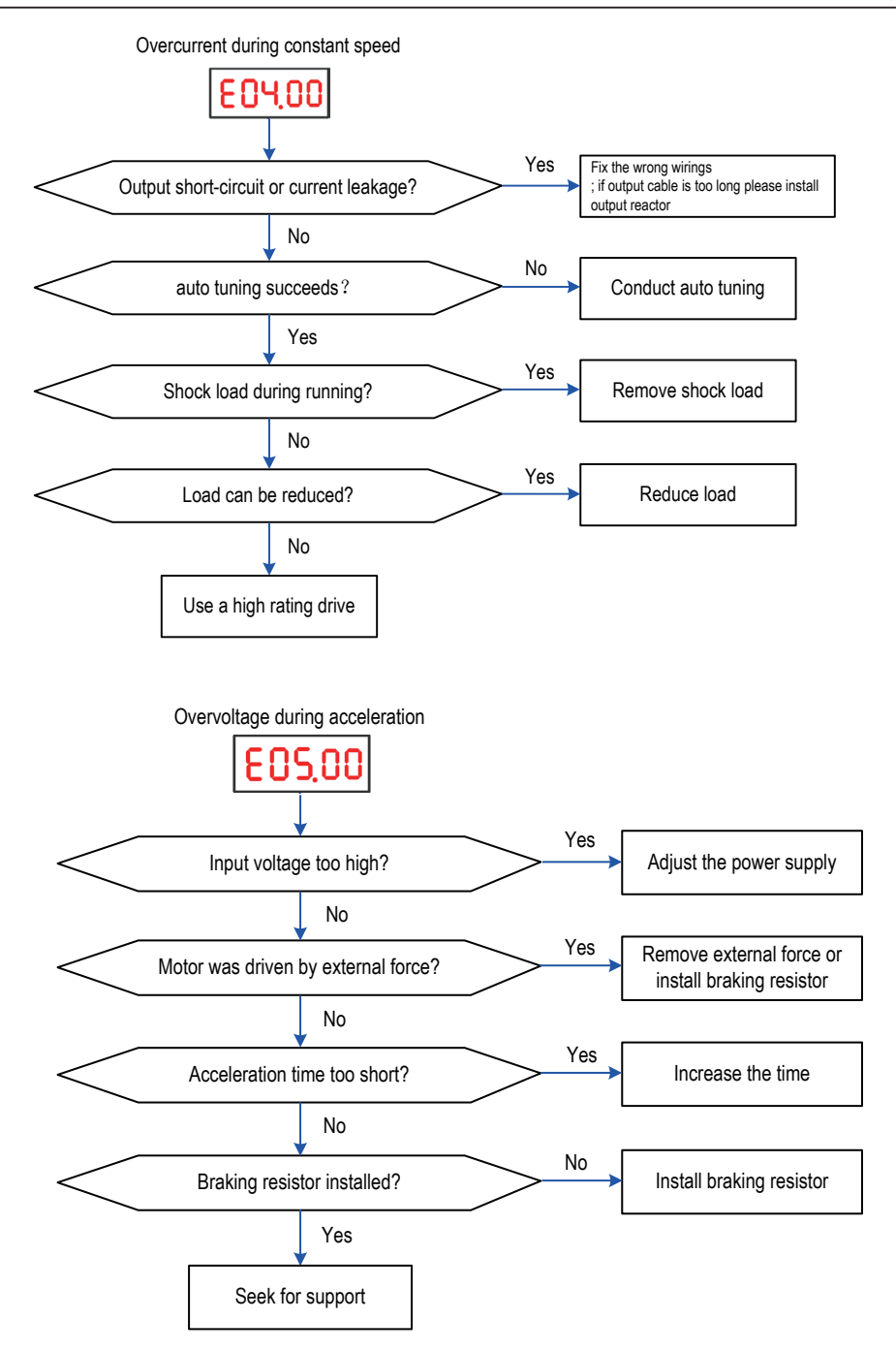

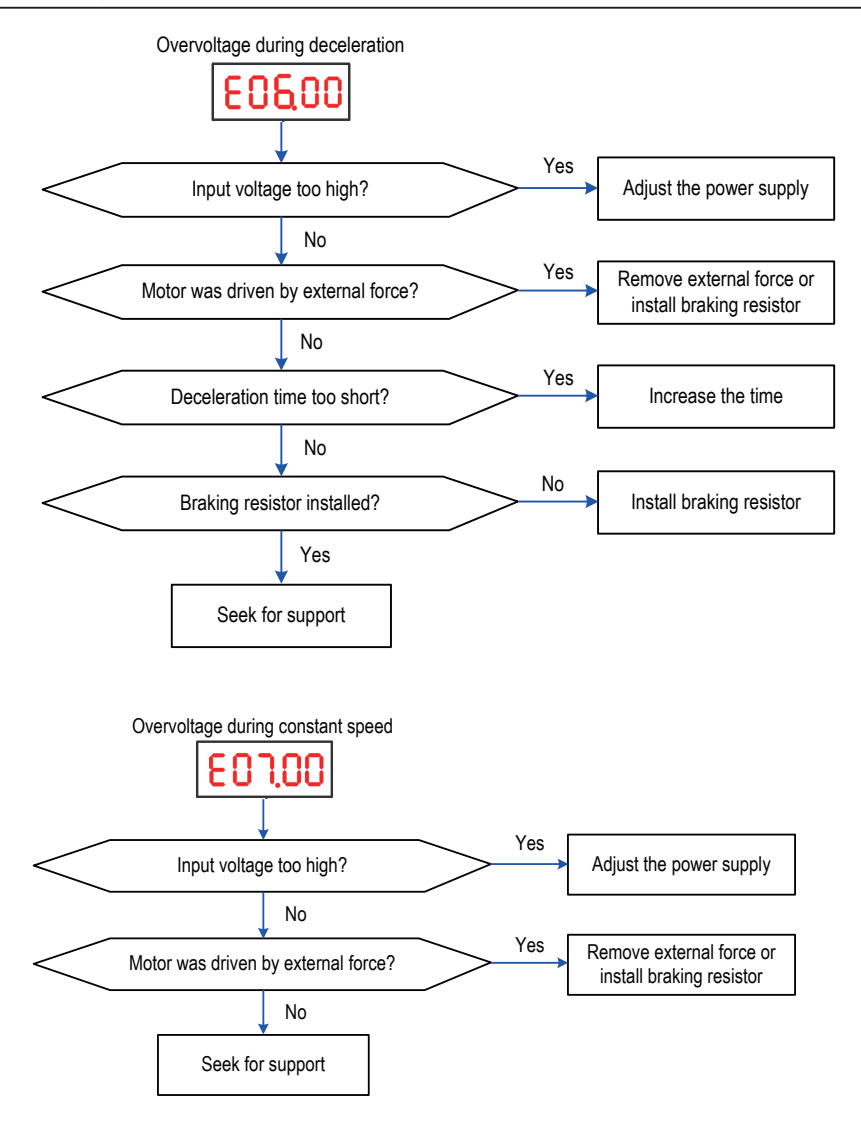

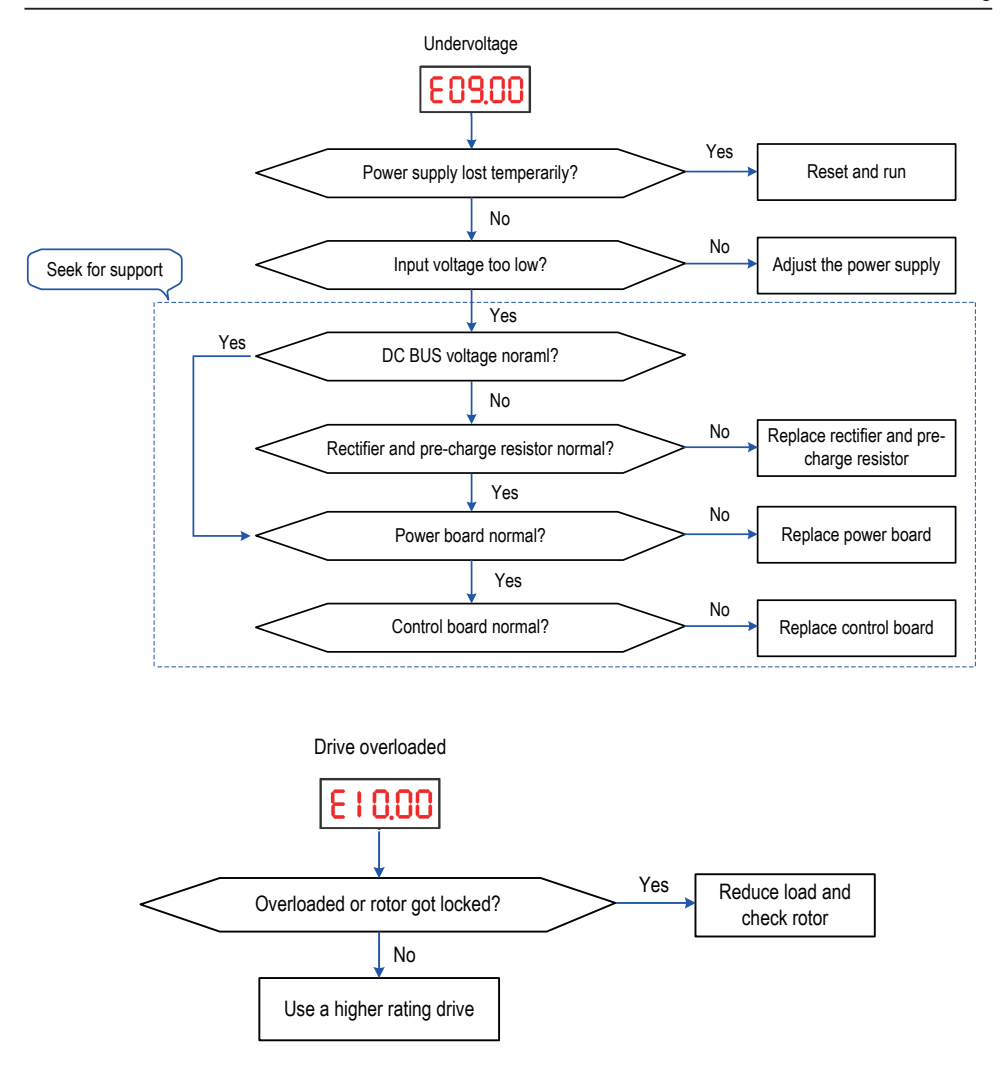

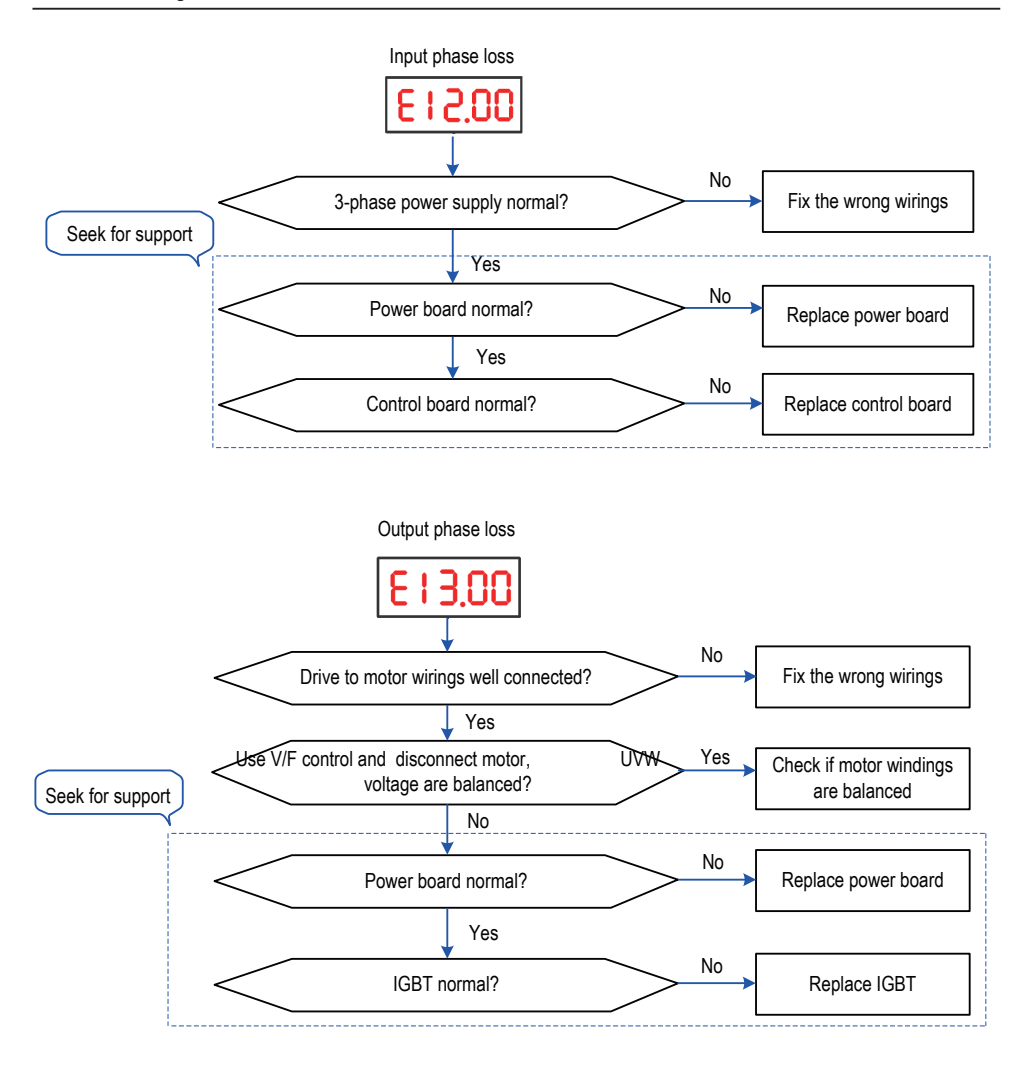

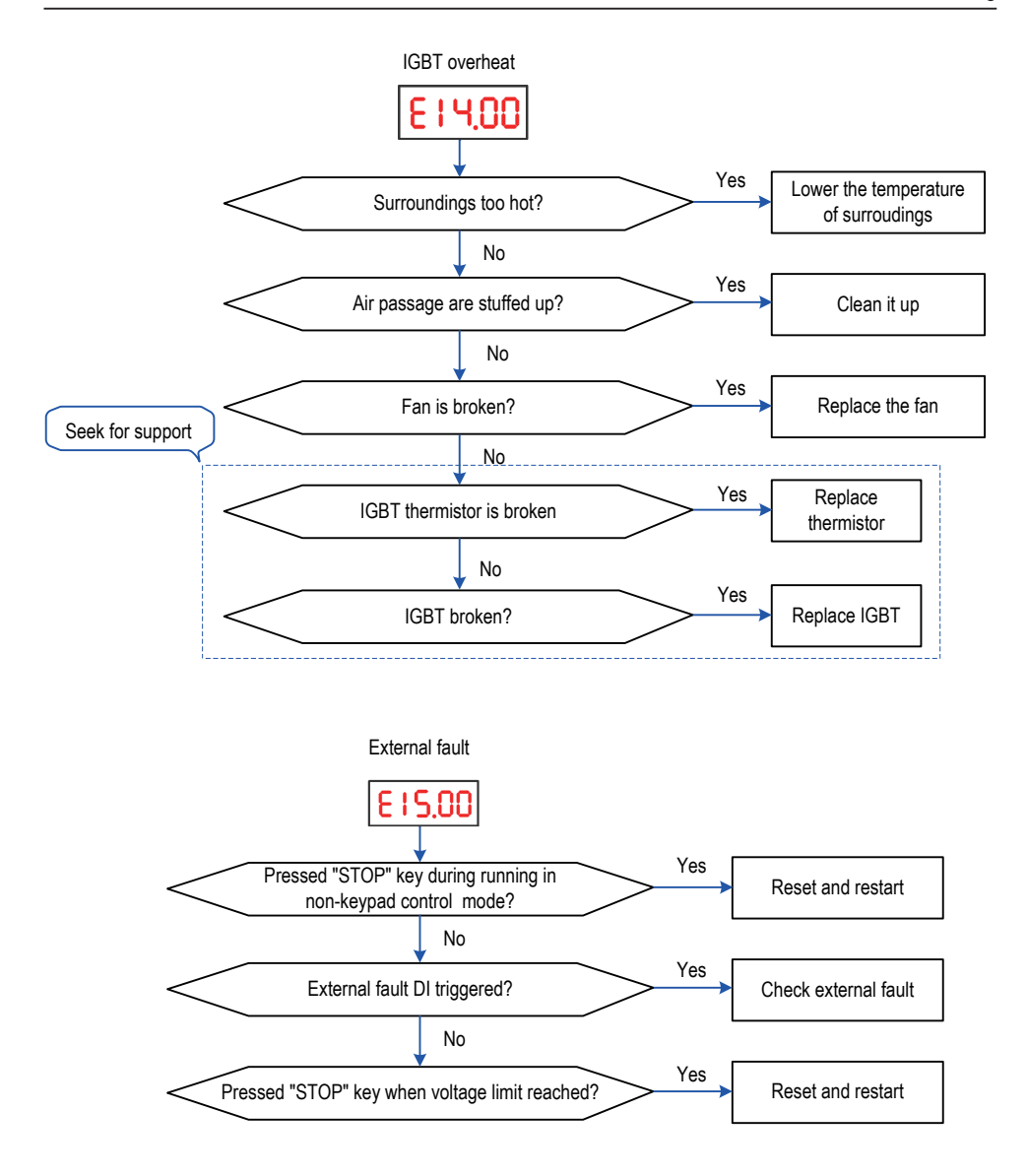

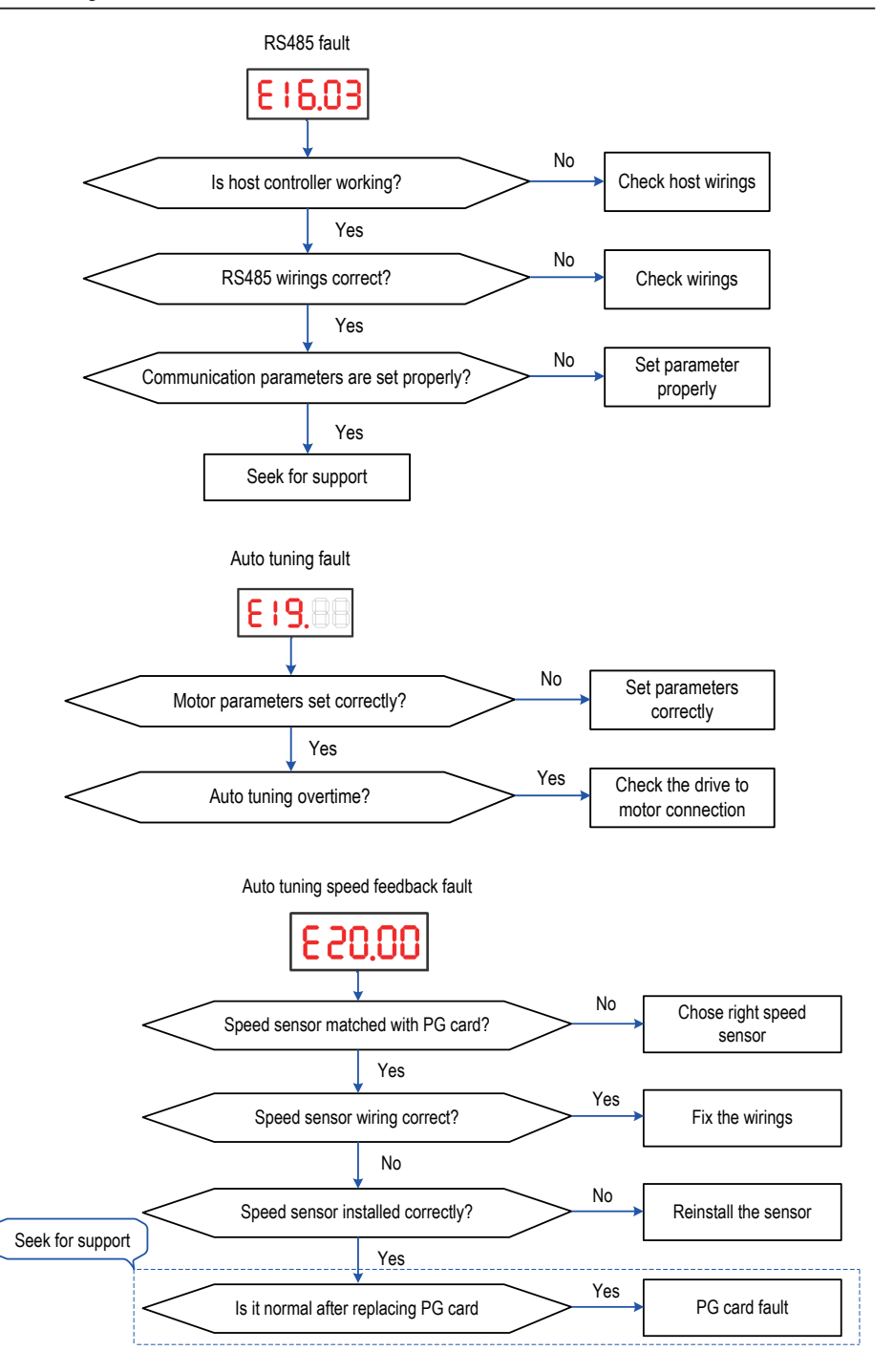

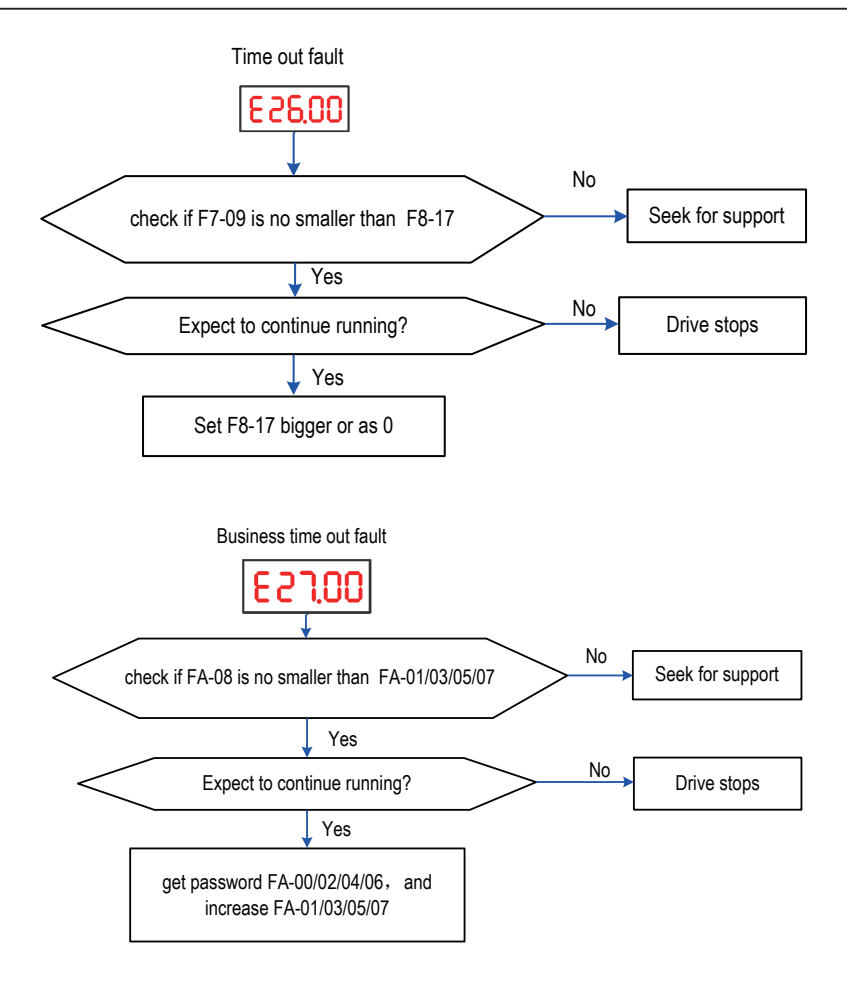

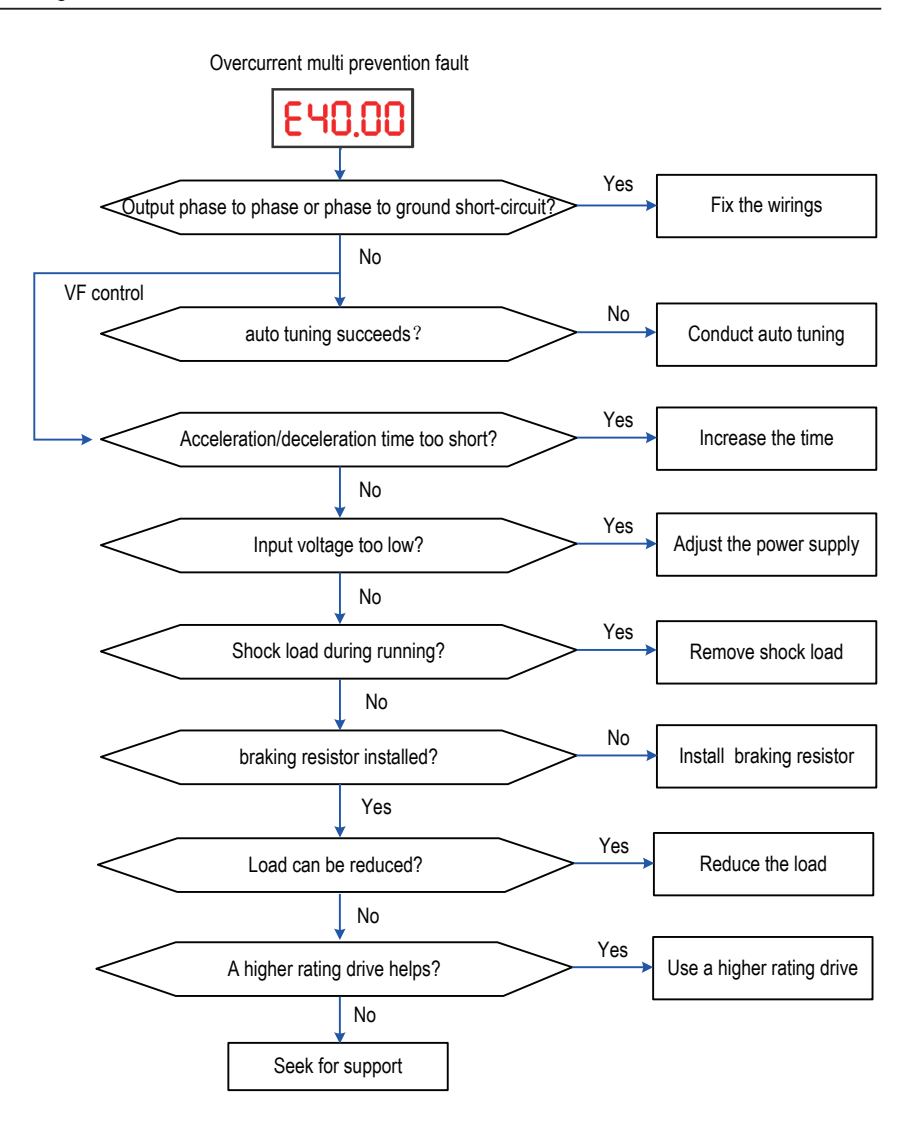

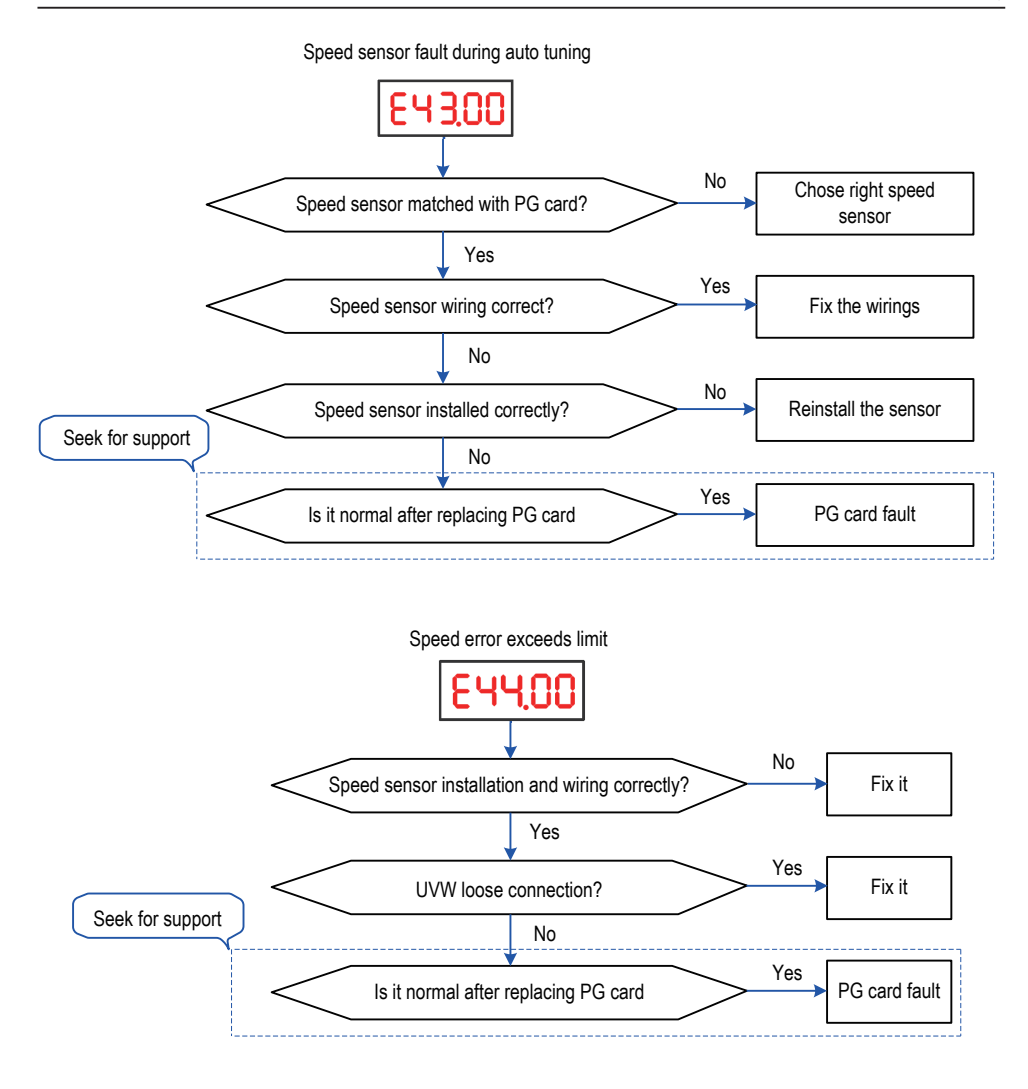

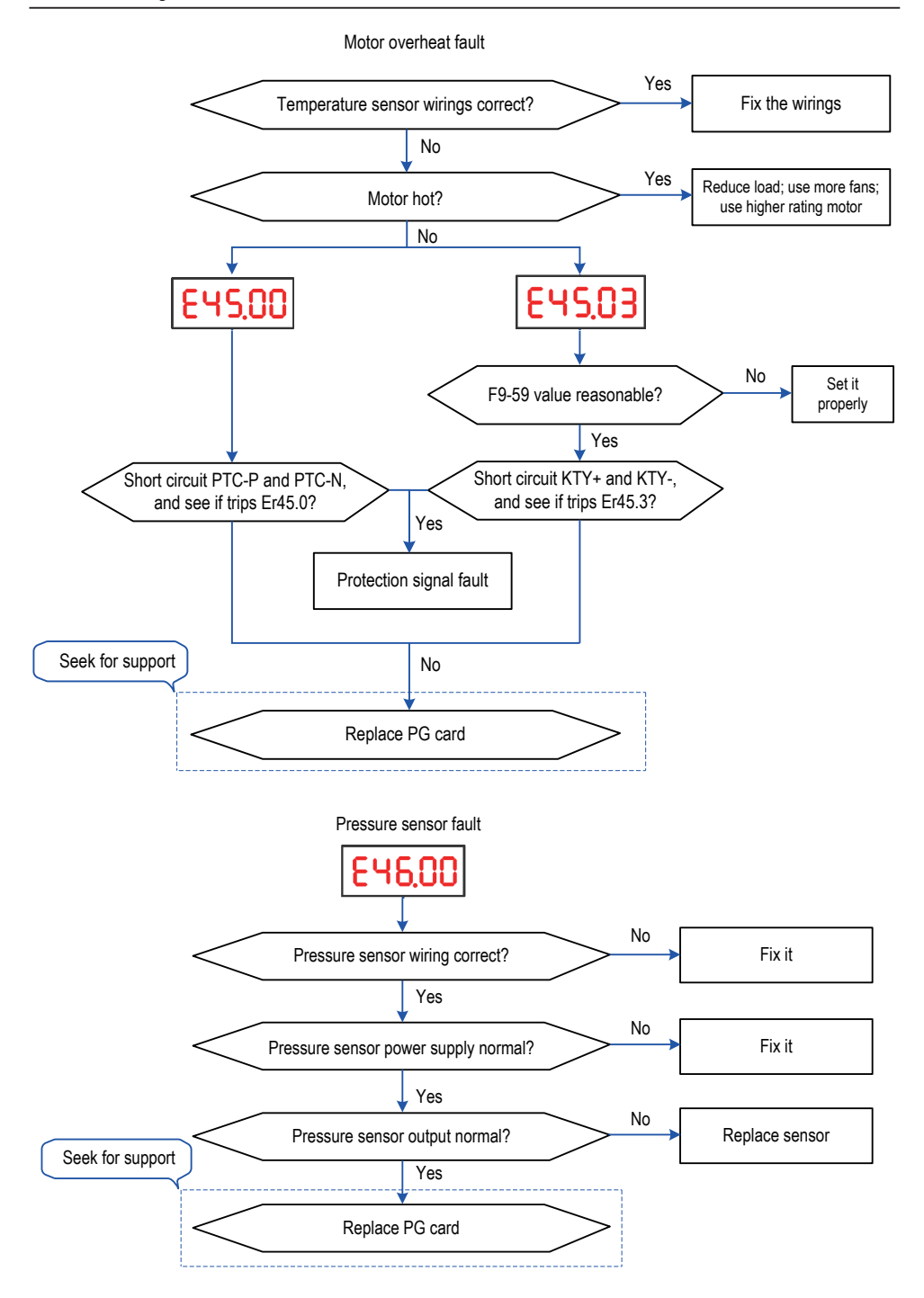

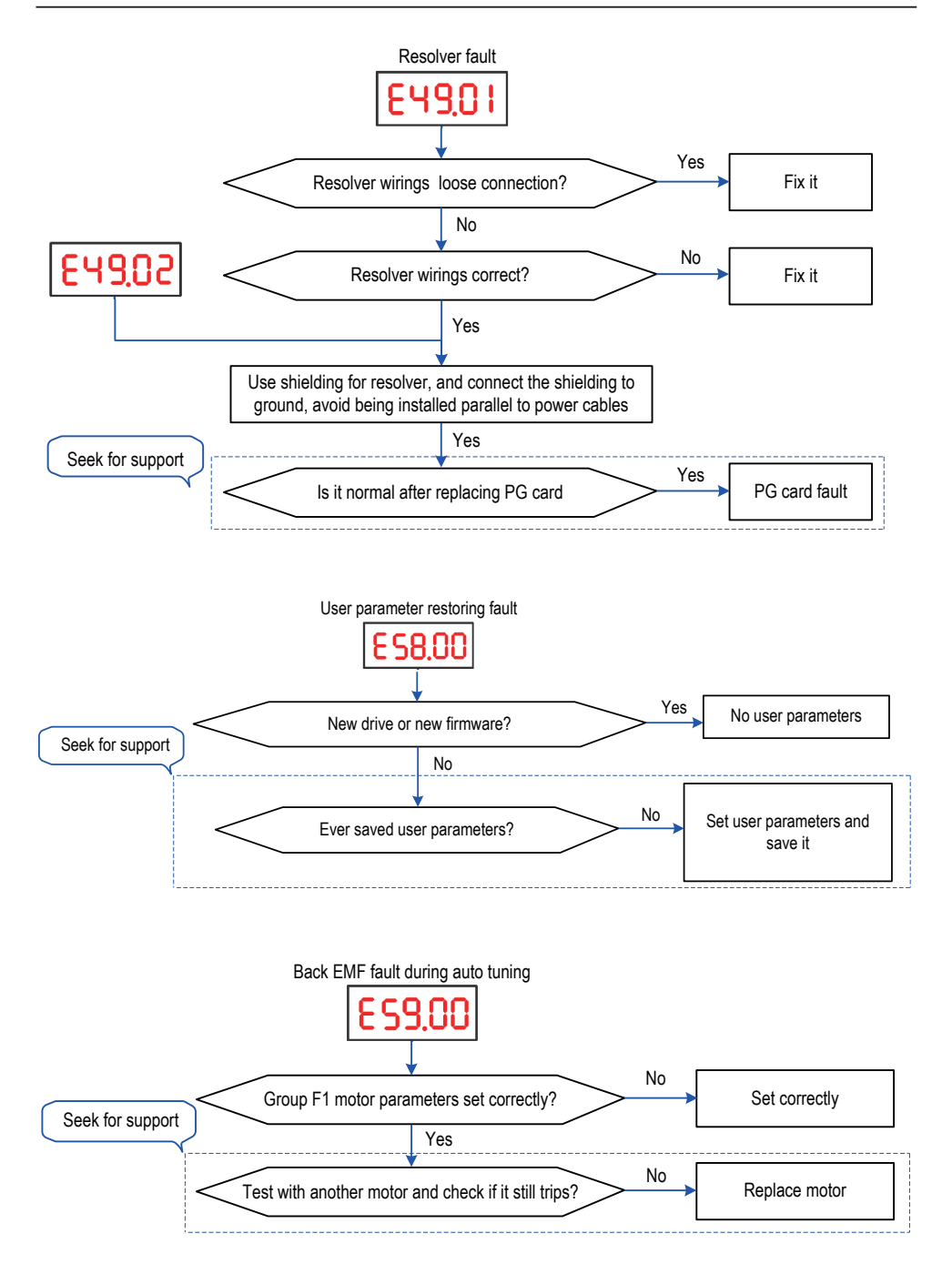

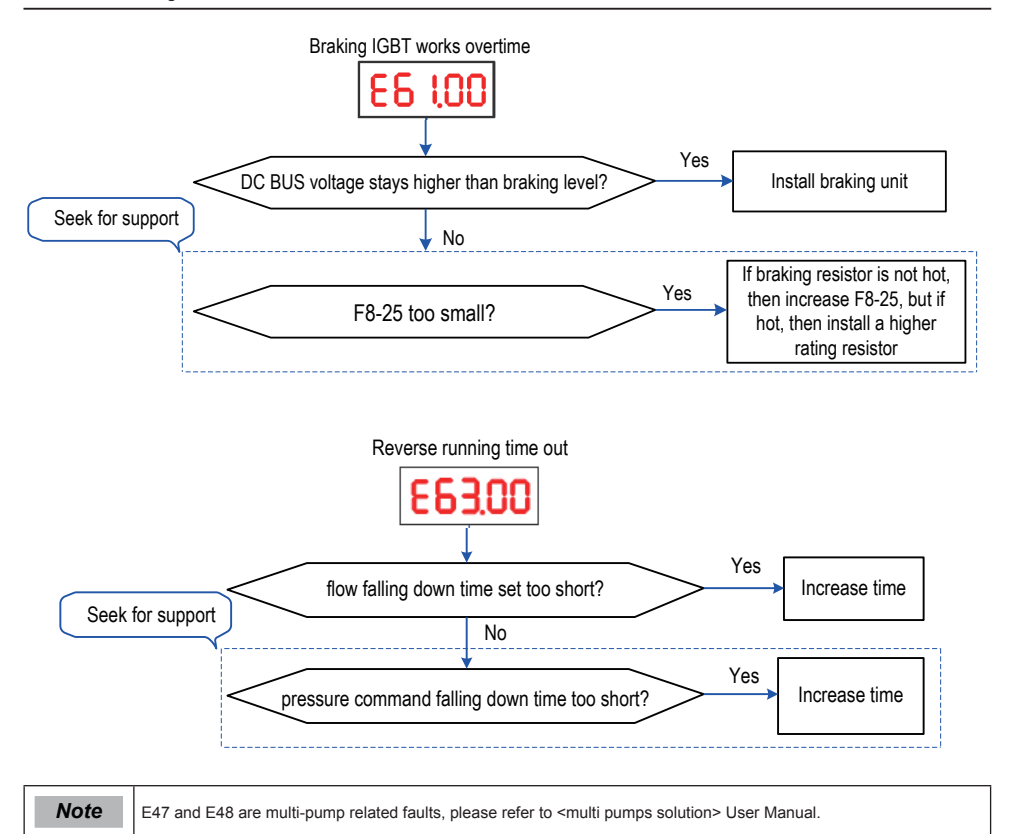

## <span id="page-59-0"></span>6.2 Servo Common Symptoms and Diagnostics

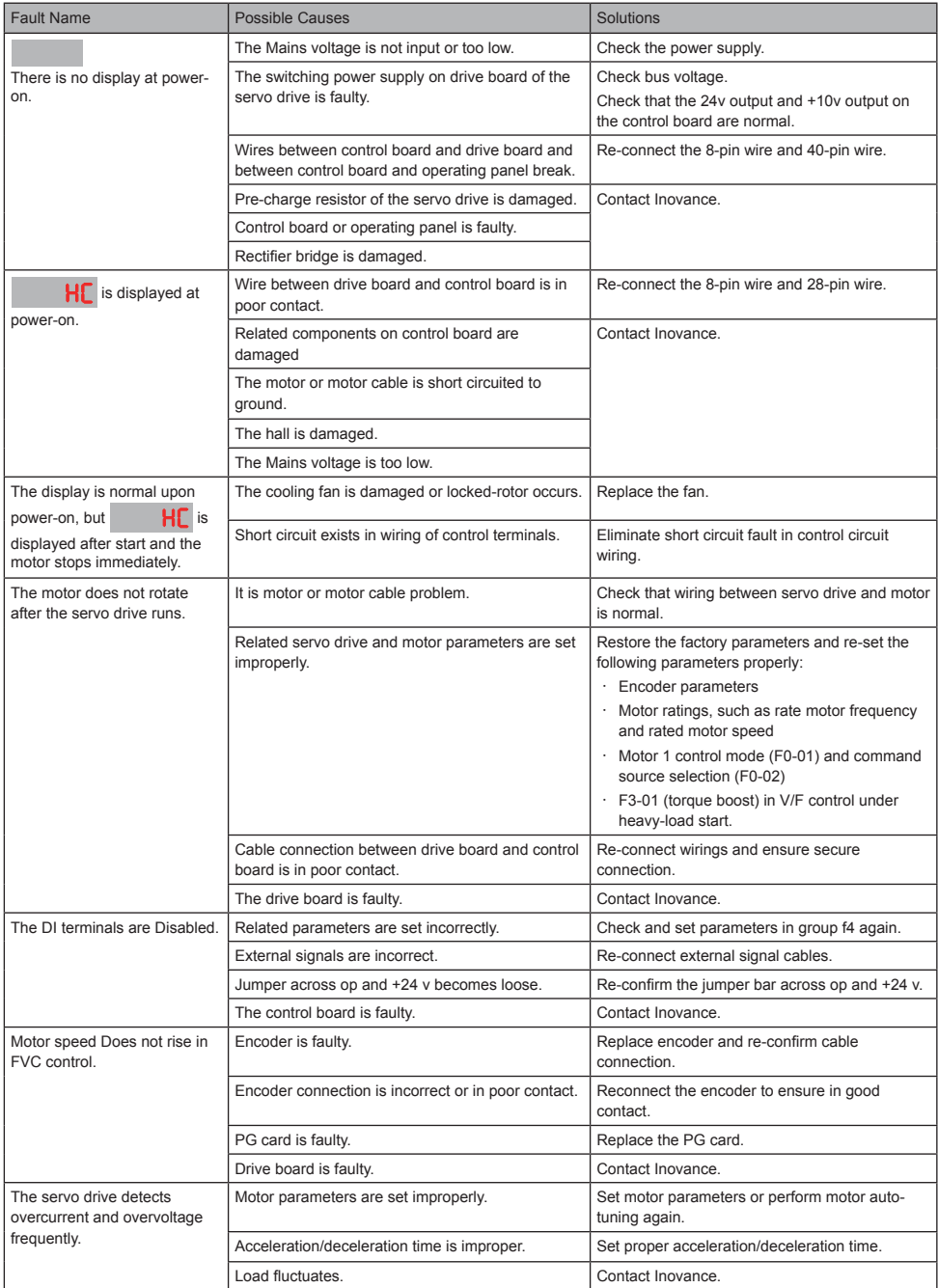

## <span id="page-60-0"></span>7. ISMG Servo Motor

## 7.1 Designation Rules

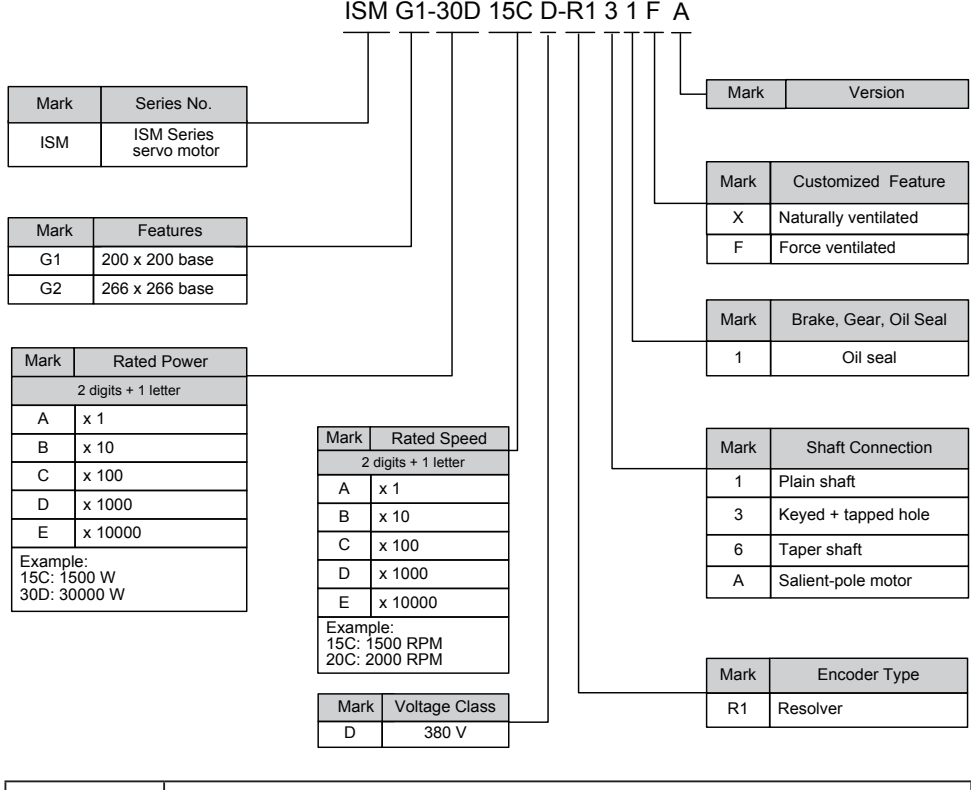

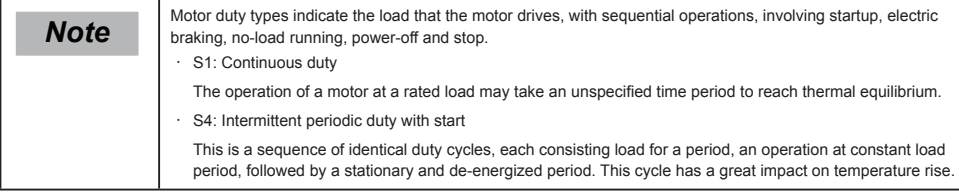

## <span id="page-61-0"></span>7.2 Physical Appearance and Mounting Dimensions

#### 7.2.1 ISMG1 (200 x 200 Base/Force Ventilated)

Figure 7-1 Physical appearance and mounting dimensions of the ISMG1 (200 x 200 base/force ventilated)

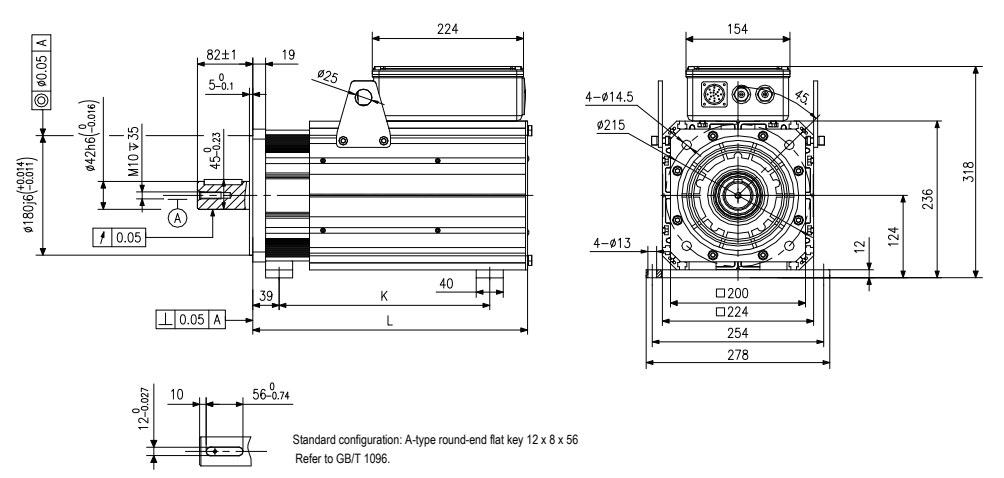

Table 7-1 Mounting dimensions of ISMG1 (200 x 200 base/force ventilated)

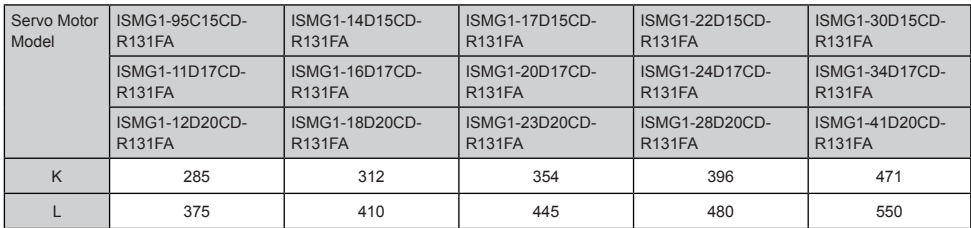

### 7.2.2 ISMG2 (266 x 266 Base/Force Ventilated)

Figure 7-2 Physical appearance and mounting dimensions of ISMG2 (266 x 266 base/force ventilated)

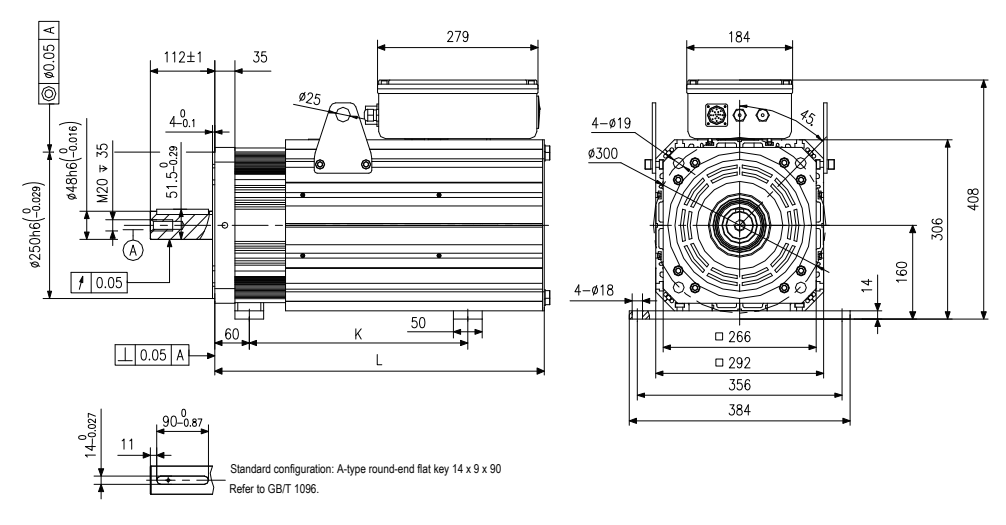

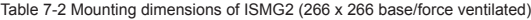

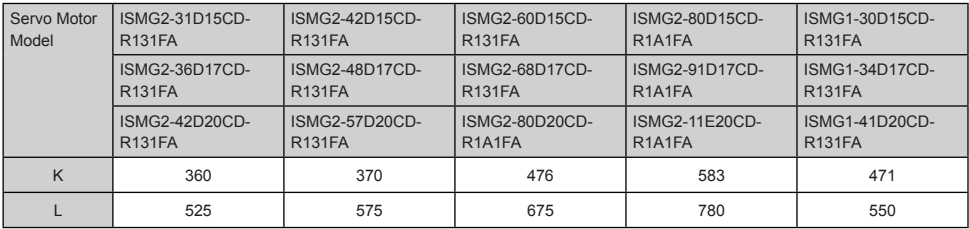

### <span id="page-63-0"></span>7.3 Wiring of ISMG Servo Motor

#### 7.3.1 Layout and Wiring Description of Junction Box

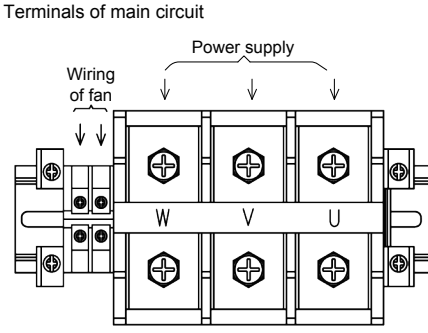

Military spec.

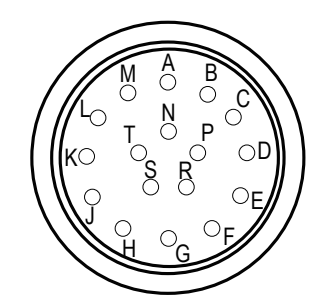

Definition of IS580 supporting signal lines and military spec. pins is shown in the following table.

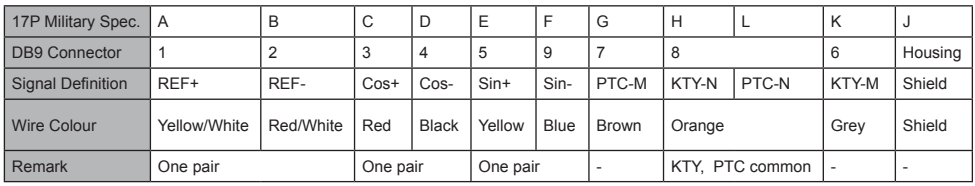

Precautions on Wiring Servo Motor Main Circuit Terminals

When wiring main circuit terminals, ensure phase sequence conform to the terminal symbols. Connect PE terminal to the fixed screw with a special mark in the junction box.

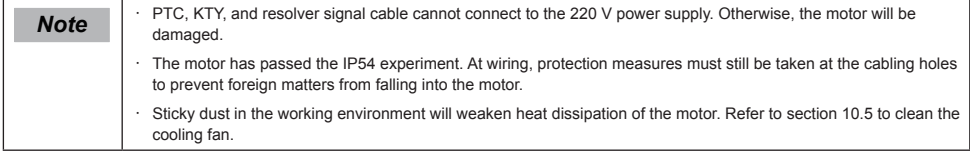

For detailed wiring diagrams, see Figure 2-6 and Figure 2-7.

## <span id="page-64-0"></span>Revision History

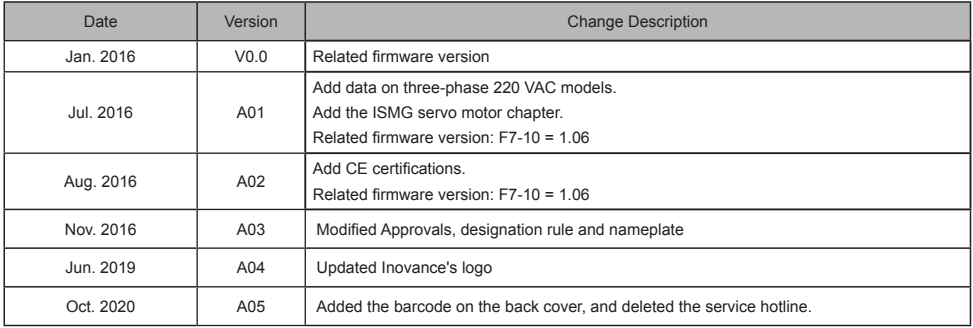

<code>Shenzhen Inovance Iechnology Co., Ltd.</code> .<br>Add.: Building E, Hongwei Industry Park, Liuxian Road, Baocheng No. 70 Zone, Bao'an District, Shenzhen Tel: +86-755-2979 9595 Fax: +86-755-2961 9897 http: //www.inovance.com

Suzhou Inovance Technology Co., Ltd. Add.: No. 16 Youxiang Road, Yuexi Town, Wuzhong District, Suzhou 215104, P.R. China Tel: +86-512-6637 6666 Fax: +86-512-6285 6720 http: //www.inovance.com

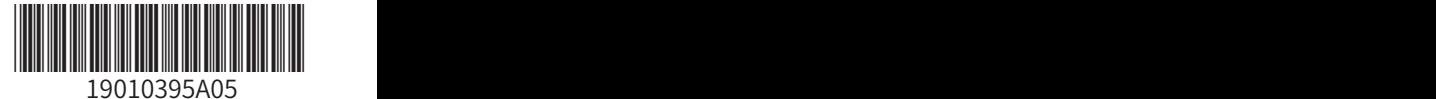

Copyright  $\circ$  Shenzhen Inovance Technology Co., Ltd.